# The SageT<sub>E</sub>X package\*

Dan Drake and others<sup>†</sup>

January 9, 2019

## 1 Introduction

Why should the Haskell and R folks have all the fun? Literate Haskell is a popular way to mix Haskell source code and  $L^{A}T_{E}X$  documents. (Actually any kind of text or document, but here we're concerned only with  $L^{A}T_{E}X$ .) You can even embed Haskell code in your document that writes part of your document for you. Similarly, the R statistical computing environment includes Sweave, which lets you do the same thing with R code and  $L^{A}T_{E}X$ .

The SageTEX package allows you to do (roughly) the same thing with the Sage mathematics software suite (see http://sagemath.org) and LATEX. (If you know how to write literate Haskell: the \eval command corresponds to \sage, and the code environment to the sageblock environment.) As a simple example, imagine in your document you are writing about how to count license plates with three letters and three digits. With this package, you can write something like this:

There are 26 choices for each letter, and 10 choices for each digit, for a total of  $26^3 \setminus 10^3 = \frac{26^3 \times 10^3}{10^3}$  license plates.

and it will produce

There are 26 choices for each letter, and 10 choices for each digit, for a total of  $26^3 \cdot 10^3 = 17576000$  license plates.

The great thing is, you don't have to do the multiplication. Sage does it for you. This process mirrors one of the great aspects of IATEX: when writing a IATEX document, you can concentrate on the logical structure of the document and trust IATEX and its army of packages to deal with the presentation and typesetting. Similarly, with SageTEX, you can concentrate on the mathematical structure ("I need the product of  $26^3$  and  $10^3$ ") and let Sage deal with the base-10 presentation of the number.

A less trivial, and perhaps more useful example is plotting. You can include a plot of the sine curve without manually producing a plot, saving an EPS or PDF

<sup>\*</sup>This document corresponds to SageT<sub>E</sub>X v3.2, dated 2019/01/09.

<sup>&</sup>lt;sup>†</sup>Author's website: mathsci.kaist.ac.kr/~drake/.

file, and doing the **\includegraphics** business with the correct filename yourself. If you write this:

Here is a lovely graph of the sine curve:

\sageplot[width=.75\textwidth]{plot(sin(x), x, 0, 2\*pi)}

in your  $LAT_EX$  file, it produces

Here is a lovely graph of the sine curve:

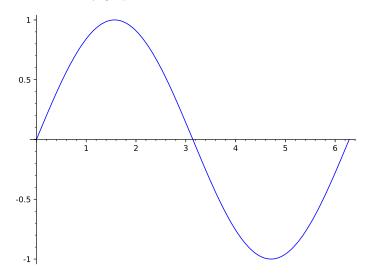

Again, you need only worry about the logical/mathematical structure of your document ("I need a plot of the sine curve over the interval  $[0, 2\pi]$  here"), while SageT<sub>E</sub>X takes care of the gritty details of producing the file and sourcing it into your document.

But \sageplot isn't magic I just tried to convince you that SageTEX makes putting nice graphics into your document very easy; let me turn around and warn you that using graphics well is not easy, and no IATEX package or Python script will ever make it easy. What SageTEX does is make it easy to use Sage to create graphics; it doesn't magically make your graphics good, appropriate, or useful. (For instance, look at the sine plot above—I would say that a truly lovely plot of the sine curve would not mark integer points on the x-axis, but rather  $\pi/2$ ,  $\pi$ ,  $3\pi/2$ , and  $2\pi$ . Incidentally, you can do this in Sage: do sage.plot.plot? and look for ticks and tick\_formatter.)

Till Tantau has some good commentary on the use of graphics in the "Guidelines on Graphics" section of the PGF manual (chapter 7 of the manual for version 2.10). You should always give careful thought and attention to creating graphics for your document; I have in mind that a good workflow for using SageTEX for plotting is something like this:

- 1. Figure out what sort of graphic you need to communicate your ideas or information.
- 2. Fiddle around in Sage until you get a graphics object and set of options that produce the graphic you need.
- 3. Copy those commands and options into SageT<sub>E</sub>X commands in your LAT<sub>E</sub>X document.

The SageT<sub>E</sub>X package's plotting capabilities don't help you find those Sage commands to make your lovely plot, but they do eliminate the need to muck around with saving the result to a file, remembering the filename, including it into your document, and so on. In section 3, we will see what what we can do with SageT<sub>E</sub>X.

## 2 Installation

SageTEX needs two parts to work: a Python module known to Sage, and a LATEX package known to TEX. These two parts need to come from the same version of SageTEX to guarantee that everything works properly. As of Sage version 4.3.1, SageTEX comes included with Sage, so you only need to make sagetex.sty, the LATEX package, known to TEX. Full details of this are in the Sage tutorial at doc.sagemath.org/html/en/tutorial/sagetex.html in the obviously-named section "Make SageTEX known to TEX". Here's a brief summary of how to do that:

- Copy sagetex.sty to the same directory as your document. This always works, but requires lots of copies of sagetex.sty and is prone to version skew.
- Copy the directory containing **sagetex.sty** to your home directory with a command like

```
cp -R $SAGE_ROOT/local/share/texmf ~/
```

where **\$SAGE\_ROOT** is replaced with the location of your Sage installation.

• Use the environment variable TEXINPUTS to tell T<sub>E</sub>X to search the directory containing sagetex.sty; in the bash shell, you can do

export TEXINPUTS=\$SAGE\_ROOT/local/share/texmf//:

You should again replace **\$SAGE\_ROOT** with the location of your Sage installation.

The best method is likely the second; while that does require you to recopy the files every time you update your copy of Sage, it does not depend on your shell, so if you use, say, Emacs with  $AucT_EX$  or some other editor environment, everything will still work since  $T_EX$ 's internal path-searching mechanisms can find sagetex.sty.

Note that along with sagetex.sty, this documentation, an example file, and other useful scripts are all located in the directory \$SAGE\_ROOT/local/share/texmf.

### 2.1 SageT<sub>E</sub>X and T<sub>E</sub>XLive

SageT<sub>E</sub>X was included in T<sub>E</sub>XLive, which seemed nice, except that the Python module and  $I_{TE}X$  package for SageT<sub>E</sub>X need to be synchronized and the Python module in Sage was much easier to update than the  $I_{TE}X$  style file in T<sub>E</sub>XLive. If you are so unlucky as to be using a version of T<sub>E</sub>XLive that includes SageT<sub>E</sub>X, I strongly recommend using SageT<sub>E</sub>X only from what is included with Sage and ignoring what's included with T<sub>E</sub>XLive.

### 2.2 The noversioncheck option

As of version 2.2.4, SageTEX automatically checks to see if the versions of the style file and Python module match. This is intended to prevent strange version mismatch problems, but if you would like to use mismatched sources, you can—at your peril—give the noversioncheck option when you load the SageTEX package. Don't be surprised if things don't work when you do this.

If you are considering using this option because the Sage script complained and exited, you really should just get the IATEX and Python modules synchronized. Every copy of Sage since version 4.3.2 comes with a copy of sagetex.sty that is matched up to Sage's baked-in SageTEX support, so you can always use that. See the SageTEX section of the Sage tutorial.

### 2.3 Using T<sub>E</sub>XShop

Starting with version 2.25, TEXShop includes support for SageTEX. If you move the file sage.engine from ~/Library/TeXShop/Engines/Inactive/Sage to ~/Library/TeXShop/Engines and put the line

#### %!TEX TS-program = sage

at the top of your document, then TEXShop will automatically run Sage for you when compiling your document.

Note that you will need to make sure that IATEX can find sagetex.sty using any of the methods above. You also might need to edit the sage.engine script to reflect the location of your Sage installation. TEXShop includes further documentation in the ~/Library/TeXShop/Engines/Inactive/Sage folder; be sure to check out the "About Sage" PDF there, which has good advice on setting up things so that typesetting SageTEX-ified documents works automatically, and so that it continues to work when you upgrade your Sage installation.

### 2.4 Other scripts included with SageT<sub>E</sub>X

SageT<sub>E</sub>X includes several Python files which may be useful for working with "SageT<sub>E</sub>X-ified" documents. At this point they have likely bitrotted but are, for now, included for archaeological purposes.

The remote-sagetex.py script allows you to use SageT<sub>E</sub>X on a computer that doesn't have Sage installed; see section 5 for more information.

Also included are makestatic.py and extractsagecode.py, which are convenience scripts that you can use after you've written your document. See section 4.7 and section 4.8 for information on using those scripts. The file sagetexparse.py is a module used by both those scripts. These three files are independent of SageT<sub>E</sub>X. If you install from a spkg, these scripts can be found in \$SAGE\_ROOT/local/share/texmf/.

## 3 Usage

Let's begin with a rough description of how SageTEX works. Naturally the very first step is to put \usepackage{sagetex} in the preamble of your document. When you use macros from this package and run LATEX on your file, along with the usual zoo of auxiliary files, a .sage file is written with the same basename as your document. This is a Sage source file that uses the Python module from this package and when you run Sage on that file, it will produce a .sout and a .scmd file. The .sout file contains LATEX code that, when you run LATEX on your source file again, will pull in all the results of Sage's computation.

The **sagecommandline** environment additionally logs the plain sage commands and output furthermore in a .scmd file.

All you really need to know is that to typeset your document, you need to run LATEX, then run Sage, then run LATEX again.

Also keep in mind that everything you send to Sage is done within one Sage session. This means you can define variables and reuse them throughout your  $LAT_EX$  document; if you tell Sage that foo is 12, then anytime afterwards you can use foo in your Sage code and Sage will remember that it's 12—just like in a regular Sage session.

Now that you know that, let's describe what macros SageT<sub>E</sub>X provides and how to use them. If you are the sort of person who can't be bothered to read documentation until something goes wrong, you can also just look through the example.tex file included with this package.<sup>1</sup>

WARNING! When you run LATEX on a file named (*filename*).tex, the file (*filename*).sagetex.sage is created—and will be *automatically overwritten* if it already exists. If you keep Sage scripts in the same directory as your SageTEX-ified LATEX documents, use a different file name!

WARNING! Speaking of filenames, SageT<sub>E</sub>X really works best on files whose names don't have spaces or other "funny" characters in them. SageT<sub>E</sub>X *should* work on such files—and you should let us know if it doesn't—but it's safest to stick to files with alphanumeric characters and "safe" punctuation (i.e., nothing like <, ", !, \, or other characters that would confuse a shell).

 $<sup>^1 \</sup>rm Then$  again, if you're such a person, you're probably not reading this, and are already fiddling with <code>example.tex...</code>

**The final option** On a similar note, SageTEX, like many LATEX packages, accepts the final option. When passed this option, either directly in the \usepackage line, or from the \documentclass line, SageTEX will not write a .sage file. It will try to read in the .sout file so that the SageTEX macros can pull in their results. However, this will not allow you to have an independent Sage script with the same basename as your document, since to get the .sout file, you need the .sage file.

### 3.1 Inline Sage

sage

 $\sage{\langle Sage \ code \rangle}$  takes whatever Sage code you give it, runs Sage's latex function on it, and puts the result into your document.

For example, if you do \sage{matrix([[1, 2], [3,4]])^2}, then that macro will get replaced by

\left(\begin{array}{rr}
7 & 10 \\
15 & 22
\end{array}\right)

in your document—that LATEX code is exactly exactly what you get from doing

latex(matrix([[1, 2], [3,4]])^2)

in Sage.

Note that since LATEX will do macro expansion on whatever you give to \sage, you can mix LATEX variables and Sage variables! If you have defined the Sage variable foo to be 12 (using, say, the sageblock environment), then you can do something like this:

The prime factorization of the current page number plus foo is  $sage{factor(foo + \text{thepage})}$ .

Here, I'll do just that right now: the prime factorization of the current page number plus 12 is  $2 \cdot 3^2$ . (Wrong answer? See footnote.<sup>2</sup>) The \sage command doesn't automatically use math mode for its output, so be sure to use dollar signs or a displayed math environment as appropriate.

#### \sagestr

 $\sagestr{\langle Sage \ code \rangle}$  is identical to  $\sage$ , but is does *not* run Sage's latex function on the code you give it; it simply runs the Sage code and pulls the result into your LATEX file. This is useful for calling functions that return LATEX code;

<sup>&</sup>lt;sup>2</sup>Is the above factorization wrong? If the current page number plus 12 is one larger than the claimed factorization, another Sage/LATEX cycle on this source file should fix it. Why? The first time you run LATEX on this file, the sine graph isn't available, so the text where I've talked about the prime factorization is back one page. Then you run Sage, and it creates the sine graph and does the factorization. When you run LATEX again, the sine graph pushes the text onto the next page, but it uses the Sage-computed value from the previous page. Meanwhile, the .sage file has been rewritten with the correct page number, so if you do another Sage/LATEX cycle, you should get the correct value above. However, in some cases, even that doesn't work because of some kind of TEX weirdness in ending the one page a bit short and starting another.

see the example file distributed along with  $\mathsf{SageT}_\mathsf{E}\mathsf{X}$  for a demonstration of using this command to easily produce a table.

\percent

If you are doing modular arithmetic or string formatting and need a percent sign in a call to \sage (or \sageplot), you can use \percent. Using a bare percent sign won't work because IATEX will think you're starting a comment and get confused; prefixing the percent sign with a backslash won't work because then "\%" will be written to the .sage file and Sage will get confused. The \percent macro makes everyone happy.

Note that using **\percent** inside the verbatim-like environments described in section 3.3 isn't necessary; a literal "%" inside such an environment will get written, uh, verbatim to the .sage file.

Arguments with side effects Be careful when feeding \sage and \sagestr arguments that have side effects, since in some situations they can get evaluated more than once; see section 4.1.

### 3.2 Graphics and plotting

\sageplot

 $\label{eq:sageplot[(ltx opts)][(fmt)]{(graphics obj), (keyword args)}} plots the given Sage graphics object and runs an \includegraphics command to put it into your document. It does not have to actually be a plot of a function; it can be any Sage graphics object. The options are described in Table 1.$ 

| Option                           | Description                                                     |
|----------------------------------|-----------------------------------------------------------------|
| $\langle ltx \ options \rangle$  | Any text here is passed directly into the optional              |
|                                  | arguments (between the square brackets) of an                   |
|                                  | \includegraphics command.                                       |
| $\langle fmt \rangle$            | You can optionally specify a file extension here; Sage          |
|                                  | will then try to save the graphics object to a file with        |
|                                  | extension <i>fmt</i> . If not specified, $SageTEX$ will save to |
|                                  | EPS and PDF files; if saving to those formats does              |
|                                  | not work, SageT <sub>E</sub> X will save to a PNG file.         |
| $\langle graphics \ obj \rangle$ | A Sage object on which you can call .save() with a              |
|                                  | graphics filename.                                              |
| $\langle keyword \ args \rangle$ | Any keyword arguments you put here will all be put              |
|                                  | into the call to .save().                                       |

Table 1: Explanation of options for the \sageplot command.

This setup allows you to control both the Sage side of things, and the  $L^{A}T_{E}X$  side. For instance, the command

\sageplot[angle=30, width=5cm]{plot(sin(x), 0, pi), axes=False, chocolate=True}

will run the following command in Sage:

sage: plot(sin(x), 0, pi).save(filename=autogen, axes=False, chocolate=True)

Then, in your LATEX file, the following command will be issued automatically:

#### \includegraphics[angle=30, width=5cm]{autogen}

You can specify a file format if you like. This must be the *second* optional argument, so you must use empty brackets if you're not passing anything to \includegraphics:

#### \sageplot[][png]{plot(sin(x), x, 0, pi)}

The filename is automatically generated, and unless you specify a format, both EPS and PDF files will be generated. This allows you to freely switch between using, say, a DVI viewer (many of which have support for automatic reloading, source specials and make the writing process easier) and creating PDFs for posting on the web or emailing to colleagues. SageT<sub>E</sub>X will fall back to creating a PNG file for any graphics object that cannot be saved as an EPS or PDF file; this is useful for three dimensional plot objects, which currently cannot be saved as EPS or PDF files.

If you ask for, say, a PNG file (or if one is automatically generated for you as described above), keep in mind that ordinary latex and DVI files have no support for PNG files; SageTEX detects this and will warn you that it cannot find a suitable file if using latex.<sup>3</sup> If you use pdflatex, there will be no problems because PDF files can include PNG graphics.

When SageT<sub>E</sub>X cannot find a graphics file, it inserts this into your document:

| ?? |  |
|----|--|
|    |  |

That's supposed to resemble the image-not-found graphics used by web browsers and use the traditional "??" that LATEX uses to indicate missing references.

You needn't worry about the filenames; they are automatically generated and will be put into the directory sage-plots-for-filename.tex. You can safely delete that directory anytime; if SageTEX can't find the files, it will warn you to run Sage to regenerate them.

WARNING! When you run Sage on your .sage file, all files in the sage-plots-for-(*filename*).tex directory will be deleted! Do not put any files into that directory that you do not want to get automatically deleted.

<sup>&</sup>lt;sup>3</sup>We use a typewriter font here to indicate the executables which produce DVI and PDF files, respectively, as opposed to "IAT<sub>E</sub>X" which refers to the entire typesetting system.

The epstopdf option One of the graphics-related options supported by SageT<sub>E</sub>X is epstopdf. This option causes SageT<sub>E</sub>X to use the epstopdf command to convert EPS files into PDF files. Like with the imagemagick option, it doesn't check to see if the epstopdf command exists or add options: it just runs the command. This option was motivated by a bug in the matplotlib PDF backend which caused it to create invalid PDFs. Ideally, this option should never be necessary; if you do need to use it, file a bug!

This option will eventually be removed, so do not use it.

### 3.2.1 3D plotting

Right now there is, to put it nicely, a bit of tension between the sort of graphics formats supported by latex and pdflatex, and the graphics formats supported by Sage's 3D plotting systems. LATEX is happiest, and produces the best output, with EPS and PDF files, which are vector formats. Tachyon, Sage's 3D plotting system, produces bitmap formats like BMP and PNG.

SageTEX will automatically fall back to saving plot objects in PNG format if saving to EPS and PDF fails, so it should automatically work with 3D plot objects. However, since latex does not support PNGs, when using 3D plotting (and therefore a bitmap format like PNG), SageTEX will always issue a warning about incompatible graphics if you use latex, provided you've processed the .sage file and the PNG file exists. The only exception is if you're using the imagemagick option below.

The imagemagick option As a response to the above issue, the SageTEX package has an imagemagick option. If you specify this option in the preamble of your document with the usual "\usepackage[imagemagick]{sagetex}", then when you are compiling your document using latex, any \sageplot command which requests a non-default format will cause the SageTEX Python script to convert the resulting file to EPS using the Imagemagick convert utility. It does this by executing "convert filename.EXT filename.eps" in a subshell. It doesn't add any options, check to see if the convert command exists or belongs to Imagemagick—it just runs the command.

The resulting EPS files are not very high quality, but they will work. This option is not intended to produce good graphics, but to allow you to see your graphics when you use latex and DVI files while writing your document.

#### 3.2.2 But that's not good enough!

The \sageplot command tries to be both flexible and easy to use, but if you are just not happy with it, you can always do things manually: inside a sagesilent environment (see the next section) you could do

```
your special commands
x = your graphics object
x.save(filename=myspecialfile.ext, options, etc)
```

and then, in your source file, do your own \includegraphics command. The SageT<sub>E</sub>X package gives you full access to Sage and Python and doesn't turn off anything in LAT<sub>F</sub>X, so you can always do things manually.

### 3.3 Verbatim-like environments

The SageTEX package provides several environments for typesetting and executing blocks of Sage code.

sageblock Any text between \begin{sageblock} and \end{sageblock} will be typeset into your file, and also written into the .sage file for execution. This means you can do something like this:

```
\begin{sageblock}
  var('x')
  f(x) = sin(x) - 1
  g(x) = log(x)
  h(x) = diff(f(x) * g(x), x)
\end{sageblock}
```

and then anytime later write in your source file

We have  $h(2) = \frac{h(2)}{$ , where h is the derivative of the product of f and g.

and the  $\sec{sage}$  call will get correctly replaced by  $\sin(1)-1$ . You can use any Sage or Python commands inside a sageblock; all the commands get sent directly to Sage.

- sagesilent This environment is like sageblock, but it does not typeset any of the code; it just writes it to the .sage file. This is useful if you have to do some setup in Sage that is not interesting or relevant to the document you are writing.
- sageverbatim This environment is the opposite of the one above: whatever you type will be typeset, but not written into the .sage file. This allows you to typeset psuedocode, code that will fail, or take too much time to execute, or whatever.
  - comment Logically, we now need an environment that neither typesets nor executes
    your Sage code...but the verbatim package, which is always loaded when using
    SageTEX, provides such an environment: comment. Another way to do this is to
    put stuff between \iffalse and \fi.
- \sagetexindent There is one final bit to our verbatim-like environments: the indentation. The
  SageTEX package defines a length \sagetexindent, which controls how much the
  Sage code is indented when typeset. You can change this length however you like
  with \setlength: do \setlength{\sagetexindent}{6ex} or whatever.
  - sageexample This environment allow you to include doctest-like snippets in your document that will be nicely typeset. For example,

```
\begin{sageexample}
  sage: 1+1
  2
  sage: factor(x<sup>2</sup> + 2*x + 1)
  (x + 1)<sup>2</sup>
\end{sageexample}
```

in your document will be typeset with the Sage inputs in the usual fixed-width font, and the outputs will be typeset as if given to a **\sage** macro, as you see below:

sage: 1+1

sage: factor( $x^2 + 2*x + 1$ )

 $(x+1)^2$ 

2

When typesetting the document, there is no test of the validity of the outputs (that is, typesetting with a typical IATEX-Sage-IATEX cycle does not do doctesting), but when using the sageexample environment, an extra file named "myfile\_doctest.sage" is created with the contents of all those environments; it is formatted so that Sage can doctest that file. You should be able to doctest your document with "sage -t myfile\_doctest.sage". (This does not always work; if this fails for you, please contact the sage-support group.)

If you would like to see both the original text input and the typeset output, you can issue \renewcommand{\sageexampleincludetextoutput}{True} in your document. You can do the same thing with "False" to later turn it off. In the above example, this would cause SageTEX to output both  $(x + 1)^2$  and  $(x+1)^2$  in your typeset document.

Just as in doctests, multiline statements are acceptable. The only limitation is that triple-quoted strings delimited by """ cannot be used in a sageexample environment; instead, you can use triple-quoted strings delimited by '''.

See the example.tex file for many examples and more explanation.

The initial implementation of this environment is due to Nicolas M. Thiéry.

#### sagecommandline

This environment is similar to the sage example environment in that it allow you to use SageT<sub>E</sub>X as a pretty-printing command line, or to include doctest-like snippets in your document. The difference is that the output is typeset as text, much like running Sage on the command line, using the lstlisting environment. In particular, this environment provides Python syntax highlighting and line numbers. For example,

```
\begin{sagecommandline}
  sage: 1+1
  2
  sage: factor(x^2 + 2*x + 1)
\end{sagecommandline}
```

becomes

```
sage: 1+1122sage: factor(x^2 + 2*x + 1)3(x + 1)^24
```

You have a choice of either explicitly providing the Sage output or leaving it up to the computer to fill in the blanks. Above, the output for 1 + 1 was provided, but the output for the factor() command wasn't. Moreover, any Sage comment that starts with a "at" sign is escaped to  $\text{LAT}_{EX}$ . In particular, you can use **\label** to mark line numbers in order to **\reference** and **\pageref**erence them as usual. See the example file to see this mechanism in action.

If you prefer to typeset the output in LATEX, you can set

```
\renewcommand{\sagecommandlinetextoutput}{False}
```

which produces

```
sage: var('a, \b, \b, \c'); 5
sage: (a*x^2+b*x+c).solve(x)
\left[x = -\frac{b + \sqrt{b^2 - 4ac}}{2a}, x = -\frac{b - \sqrt{b^2 - 4ac}}{2a}\right]
```

The Sage input and output is typeset using the listings package with the styles SageInput and SageOutput, respectively. If you don't like the defaults you can change them. It is recommended to derive from DefaultSageInput and DefaultSageOutput, for example

makes things overly colorful:

```
sage: pi.n(100)
3.1415926535897932384626433833
```

7 8

### 3.4 Pausing SageT<sub>E</sub>X

Sometimes when you are writing a document, you may wish to temporarily turn off or pause  $SageT_EX$  to concentrate more on your document than on the Sage computations, or to simply have your document typeset faster. You can do this with the following commands.

Use these macros to "pause" and "unpause" SageT<sub>E</sub>X. After issuing this macro, SageT<sub>E</sub>X will simply skip over the corresponding calculations. Anywhere a \sage

\sagetexpause

macro is used while paused, you will simply see "(SageT<sub>E</sub>X is paused)", and anywhere a \sageplot macro is used, you will see:

 $SageT_EX$  is paused; no graphic

Anything in the verbatim-like environments of section 3.3 will be typeset or not as usual, but none of the Sage code will be executed.

Obviously, you use \sagetexunpause to unpause SageT<sub>E</sub>X and return to the usual state of affairs. Both commands are idempotent; issuing them twice or more in a row is the same as issuing them once. This means you don't need to precisely match pause and unpause commands: once paused, SageT<sub>E</sub>X stays paused until it sees \sagetexunpause and vice versa.

## 4 Other notes

Here are some other notes on using SageT<sub>E</sub>X.

### 4.1 Using the sage macro inside align (and similar) environments

The align, align\*, and some other "fancy" math environments in the amsmath package do some special processing—in particular, they evaluate everything inside twice. This means that if you use \sage or \sagestr inside such an environment, it will be evaluated twice, and its argument will be put into the generated .sage file twice—and if that argument has side effects, those side effects will be executed twice! Doing something such as popping an element from a list will actually pop two elements and typeset the second. The solution is to do any processing that has side effects before the align environment (in a sagesilent environment, say) and to give \sage or \sagestr an argument with no side effects.

Thanks to Bruno Le Floch for reporting this.

### 4.2 Using sage inside caption

If you want to use  $\sage$  inside the  $\caption$  for a figure, you'll need to prepend it with  $\protect$ , because (in T<sub>E</sub>X parlance) the  $\sage$  macro is not "robust". For example:

```
\caption{this figure illustrates why $2 + 2 = \protect\sage{2 + 2}$.}
```

## 4.3 Using SageT<sub>E</sub>X with TeXworks

On Linux and OS X, it's easy to get the  $T_EX$  works editor to work with SageT<sub>E</sub>X. You will define a new "typesetting engine" following these directions. First, in some convenient location, create a shell script with these contents:

#!/bin/sh
pdflatex \$1.tex
sage \$1.sagetex.sage
pdflatex \$1.tex

Name it sagetex-engine or something similar. Then, in the Edit  $\rightarrow$  Preferences menu, click the + button in the Processing tools section. Give the new tool a good name, like "SageTeX". In the Program space, browse to your script. Click the + for the Arguments and type **\$basename** in the resulting box.

Then, back in your document, you should be able to select SageTex in the typesetting engine dropdown menu and then typeset.

(You can also replace "sage" above with the run-sagetex-if-necessary script—see section 7.1.)

### 4.4 Using Beamer

The BEAMER package does not play nicely with verbatim-like environments unless you ask it to. To use code block environments in a BEAMER presentation, do:

```
\begin{frame}[fragile]
\begin{sageblock}
# sage stuff
# more stuff \end{sageblock}
\end{frame}
```

For some reason, BEAMER inserts an extra line break at the end of the environment; if you put the **\end{sageblock}** on the same line as the last line of your code, it works properly. See section 12.9, "Verbatim and Fragile Text", in the BEAMER manual. (Thanks to Franco Saliola for reporting this.)

BEAMER's overlays and \sageplot also need some help in order to work together, as discussed in this sage-support thread. If you want a plot to only appear in a certain overlay, you might try something like this in your frame:

but the plot will appear on all the overlays, instead of the third. The solution is to use the **\visible** macro:

```
\begin{itemize}
\item item 1
```

Then the plot will only appear on the third (and later) overlays. (Thanks to Robert Mařík for this solution.)

### 4.5 Using the rccol package

If you are trying to use the **\sage** macro inside a table when using the **rccol** package, you need to use an extra pair of braces or typesetting will fail. That is, you need to do something like this:

```
abc & {\sage{foo.n()}} & {\sage{bar}} \\
```

with each "\sage{}" enclosed in an extra {}. Thanks to Sette Diop for reporting this.

### 4.6 Plotting from Mathematica, Maple, etc.

Sage can use Mathematica, Maple, and friends and can tell them to do plotting, but since it cannot get those plots into a Sage graphics object, you cannot use \sageplot to use such graphics. You'll need to use the method described in "But that's not good enough!" (section 3.2.2) with some additional bits to get the directory right—otherwise your file will get saved to someplace in a hidden directory.

For Mathematica, you can do something like this inside a sagesilent or sageblock environment:

```
mathematica('myplot = commands to make your plot')
mathematica('Export["%s/graphicsfile.eps", myplot]' % os.getcwd())
```

then put \includegraphics[opts] {graphicsfile} in your file.

For Maple, you'll need something like

```
maple('plotsetup(ps, plotoutput='%s/graphicsfile.eps', \
    plotoptions='whatever');' % os.getcwd())
maple('plot(function, x=1..whatever);')
```

and then \includegraphics as necessary.

These interfaces, especially when plotting, can be finicky. The above commands are just meant to be a starting point.

### 4.7 Sending SageT<sub>E</sub>X files to others who don't use Sage

#### 4.7.1 The 21st century way

The SageMathCloud (cloud.sagemath.com) service has full support for SageT<sub>E</sub>X, is free to use, and has many fantastic collaboration features. If you somehow want to collaborate on a SageT<sub>E</sub>X-enabled T<sub>E</sub>Xdocument with a colleague, using SageMathCloud is one of the best and easiest ways to do it. You and your collaborators simply create an account, then make a project for your collaboration, and add all the collaborators to the project. Then you can all enjoy realtime collaborative editing, PDF previews, chat, and more.

#### 4.7.2 The Nth century way, for N < 21

Using anything other than SageMathCloud, git, or similar tools these days seems pretty primitive. If emailing .tex files back and forth seems perfectly reasonable to you, or if you have to send a file to a journal, the easiest way is to simply include with your document the following files:

- 1. sagetex.sty
- 2. the generated .sout and .scmd files
- 3. the sage-plots-for-(*filename*).tex directory and its contents

As long as sagetex.sty is available, your document can be typeset using any reasonable LATEX system. Since it is very common to include graphics files with a paper submission, this is a solution that should always work. (In particular, it will work with arXiv submissions.)

There is another option, and that is to use the makestatic.py script included with SageT<sub>E</sub>X. This script has been unmaintained for some time and likely won't work. If you want or need to use it and run into trouble, email the sage-support group and let us know.

Use of the script is quite simple. Copy it and **sagetexparse.py** to the directory with your document, and run

#### python makestatic.py inputfile [outputfile]

where inputfile is your document. (You can also set the executable bit of makestatic.py and use ./makestatic.py.) This script needs the pyparsing module to be installed.<sup>4</sup> You may optionally specify outputfile; if you do so, the results will be written to that file. If the file exists, it won't be overwritten unless you also specify the -o switch.

You will need to run this after you've compiled your document and run Sage on the .sage file. The script reads in the .sout file and replaces all the calls to \sage and \sageplot with their plain LATEX equivalent, and turns the sageblock and sageverbatim environments into verbatim environments. Any sagesilent

<sup>&</sup>lt;sup>4</sup>If you don't have pyparsing installed, you can simply copy the file \$SAGE\_ROOT/local/lib/python/matplotlib/pyparsing.py into your directory.

environment is turned into a comment environment. Any sagecommandline environment is turned into a lstlisting environment, typesetting the relevant part of the .scmd file. The resulting document should compile to something identical, or very nearly so, to the original file.

One large limitation of this script is that it can't change anything while SageTEX is paused, since Sage doesn't compute anything for such parts of your document. It also doesn't check to see if pause and unpause commands are inside comments or verbatim environments. If you're going to use makestatic.py, just remove all pause/unpause statements.

The parsing that makestatic.py does is pretty good, but not perfect. Right now it doesn't support having a comma-separated list of packages, so you can't have \usepackage{sagetex, foo}. You need to have just \usepackage{sagetex}. (Along with package options; those are handled correctly.) If you find other parsing errors, please let me know.

### 4.8 Extracting the Sage code from a document

(This script has the same unmaintained-and-probably-doesn't-work status as makestatic.py; see above.)

This next script is probably not so useful, but having done the above, this was pretty easy. The extractsagecode.py script does the opposite of makestatic.py, in some sense: given a document, it extracts all the Sage code and removes all the LAT<sub>F</sub>X.

Its usage is the same as makestatic.py.

Note that the resulting file will almost certainly *not* be a runnable Sage script, since there might be  $IAT_EX$  commands in it, the indentation may not be correct, and the plot options just get written verbatim to the file. Nevertheless, it might be useful if you just want to look at the Sage code in a file.

## 5 Using SageT<sub>E</sub>X without Sage installed

(This script has the same unmaintained-and-probably-doesn't-work status as makestatic.py; see above.)

You may want to edit and typeset a SageTEX-ified file on a computer that doesn't have Sage installed. How can you do that? We need to somehow run Sage on the .sage file. The included script remote-sagetex.py takes advantage of Sage's network transparency and will use a remote server to do all the computations. Anywhere in this manual where you are told to "run Sage", instead of actually running Sage, you can run

#### python remote-sagetex.py filename.sage

The script will ask you for a server, username, and password, then process all your code and write a .sout file and graphics files exactly as if you had used a local copy of Sage to process the .sage script. (With some minor limitations and differences; see below.)

One important point: the script requires Python 2.6. It will not work with earlier versions. (It will work with Python 3.0 or later with some trivial changes.)

You can provide the server, username and password with the command-line switches --server, --username, and --password, or you can put that information into a file and use the --file switch to specify that file. The format of the file must be like the following:

```
# hash mark at beginning of line marks a comment
server = "http://example.com:1234"
username = 'my_user_name'
password = 's33krit'
```

As you can see, it's really just like assigning a string to a variable in Python. You can use single or double quotes and use hash marks to start comments. You can't have comments on the same line as an assignment, though. You can omit any of those pieces of information information; the script will ask for anything it needs to know. Information provided as a command line switch takes precedence over anything found in the file.

You can keep this file separate from your LATEX documents in a secure location; for example, on a USB thumb drive or in an automatically encrypted directory (like ~/Private in Ubuntu). This makes it much harder to accidentally upload your private login information to the arXiv, put it on a website, send it to a colleague, or otherwise make your private information public.

### 5.1 Limitations of remote-sagetex.py

The remote-sagetex.py script has several limitations. It completely ignores the epstopdf and imagemagick flags. The epstopdf flag is not a big deal, since it was originally introduced to work around a matplotlib bug which has since been fixed. Not having imagemagick support means that you cannot automatically convert 3D graphics to eps format; using pdflatex to make PDFs works around this issue.

#### 5.2 Other caveats

Right now, the "simple server API" that remote-sagetex.py uses is not terribly robust, and if you interrupt the script, it's possible to leave an idle session running on the server. If many idle sessions accumulate on the server, it can use up a lot of memory and cause the server to be slow, unresponsive, or maybe even crash. For now, I recommend that you only run the script manually. It's probably best to not configure your  $T_EX$  editing environment to automatically run remote-sagetex.py whenever you typeset your document, at least not without showing you the output or alerting you about errors.

## 6 Implementation

There are two pieces to this package: a LATEX style file, and a Python module. They are mutually interdependent, so it makes sense to document them both here.

### 6.1 The style file

All macros and counters intended for use internal to this package begin with "STC".

#### 6.1.1 Initialization

Let's begin by loading some packages. The key bits of sageblock and friends are stol—um, adapted from the verbatim package manual. So grab the verbatim package. We also need the fancyvrb package for the sageexample environment

1 \RequirePackage{verbatim}
2 \RequirePackage{fancyvrb}

and listings for the sagecommandline environment.

```
3 \RequirePackage{listings}
4 \RequirePackage{color}
5 \lstdefinelanguage{Sage}[]{Python}
    {morekeywords={False,sage,True},sensitive=true}
6
7 \lstdefinelanguage{SageOutput}[]{}
    {morekeywords={False,True},sensitive=true}
8
9 \lstdefinestyle{DefaultSageInputOutput}{
10
   nolol,
    identifierstyle=,
11
12
    name=sagecommandline,
13
   xleftmargin=5pt,
   numbersep=5pt,
14
   aboveskip=0pt,
15
   belowskip=0pt,
16
17
   breaklines=true,
   numberstyle=\footnotesize,
18
19
   numbers=right
20 }
21 \lstdefinestyle{DefaultSageInput}{
22
   language=Sage,
23
    style=DefaultSageInputOutput,
24
    basicstyle={\ttfamily\bfseries},
25
    commentstyle={\ttfamily\color{dgreencolor}},
    keywordstyle={\ttfamily\color{dbluecolor}\bfseries},
26
    stringstyle={\ttfamily\color{dgraycolor}\bfseries},
27
28 }
29 \lstdefinestyle{DefaultSageOutput}{
   language=SageOutput,
30
   style=DefaultSageInputOutput,
31
```

```
32 basicstyle={\ttfamily},
```

```
33 commentstyle={\ttfamily\color{dgreencolor}},
```

```
keywordstyle={\ttfamily\color{dbluecolor}},
34
    stringstyle={\ttfamily\color{dgraycolor}},
35
36 }
37 \lstdefinestyle{SageInput}{
    style=DefaultSageInput,
38
39 }
40 \lstdefinestyle{SageOutput}{
    style=DefaultSageOutput,
41
42 }
43 \det efinecolor \{dbluecolor\} \{rgb\} \{0.01, 0.02, 0.7\}
44 \definecolor{dgreencolor}{rgb}{0.2,0.4,0.0}
45 \det\{dgraycolor\}{rgb}{0.30,0.3,0.30}
```

Unsurprisingly, the \sageplot command works poorly without graphics support.

```
46 \RequirePackage{graphicx}
```

The makecmds package gives us a \provideenvironment which we need, and we use ifpdf and ifthen in \sageplot so we know what kind of files to look for. Since ifpdf doesn't detect running under XeTeX (which defaults to producing PDFs), we need ifxetex. Hopefully the ifpdf package will get support for this and we can drop ifxetex. We also work around ancient  $T_EX$  distributions that don't have ifxetex and assume that they don't have XeTeX.

```
47 \RequirePackage{makecmds}
48 \RequirePackage{ifpdf}
49 \RequirePackage{ifthen}
50 \IfFileExists{ifxetex.sty}{
51 \RequirePackage{ifxetex}
52 }{
```

```
53 \newboolean{xetex}
```

```
54 \setboolean{xetex}{false}
```

Next set up the counters, default indent, and flags.

```
55 \ \text{scalar}
```

```
56 \newcounter{ST@plot}
```

```
57 \ \text{Newcounter}{ST@cmdline}
```

```
58 \setcounter{ST@inline}{0}
```

```
59 \setcounter{ST@plot}{0}
```

```
60 \setcounter{ST@cmdline}{0}
```

```
61 \newlength{\sagetexindent}
```

```
62 \ \text{setlength} \{ \text{sagetexindent} \}
```

```
63 \newif\ifST@paused
```

```
64 \ST@pausedfalse
```

Set up the file stuff, which will get run at the beginning of the document, after we know what's happening with the final option. First, we open the .sage file:

```
65 \AtBeginDocument{\@ifundefined{ST@final}{%
66 \newwrite\ST@sf%
67 \immediate\openout\ST@sf=\jobname.sagetex.sage%
```

**\ST@wsf** We will write a lot of stuff to that file, so make a convenient abbreviation, then use it to put the initial commands into the **.sage** file. The hash mark below gets

doubled when written to the file, for some obscure reason related to parameter expansion. It's valid Python, though, so I haven't bothered figuring out how to get a single hash. We are assuming that the extension is .tex; see the initplot documentation on page 34 for discussion of file extensions. (There is now the currfile package (http://www.ctan.org/pkg/currfile/) which can figure out file extensions, apparently.) The "(\jobname.sagetex.sage)" business is there because the comment below will get pulled into the autogenerated .py file (second order autogeneration!) and I'd like to reduce possible confusion if someone is looking around in those files. Finally, we check for version mismatch and bail if the .py and .sty versions don't match and the user hasn't disabled checking. Note that we use ^J and not ^J% when we need indented lines. Also, sagetex.py now includes a version variable which eliminates all the irritating string munging below, and later we can remove this stuff and just use sagetex.version.

```
68 \mbox{write}ST@sf{#1}% \label{st@stf} [1] {
```

69 \ST@wsf{%

```
70 # -*- encoding: utf-8 -*-^J%
71 # This file (\jobname.sagetex.sage) was *autogenerated* from \jobname.tex with
72 sagetex.sty version \ST@ver.^^J%
73 import sagetex^J%
74_st_ = sagetex.SageTeXProcessor('\jobname', version='\ST@ver', version_check=\ST@versioncheck)}
On the other hand, if the ST@final flag is set, don't bother with any of the file
stuff, and make \ST@wsf a no-op.
```

```
75 {\mbox{newcommand}[1]{\relax}}
```

**\ST@dodfsetup** The sageexample environment writes stuff out to a different file formatted so that one can run doctests on it. We define a macro that only sets this up if necessary.

```
76 \newcommand{\ST@dodfsetup}{%
77 \@ifundefined{ST@diddfsetup}{%
78 \newwrite\ST@df%
79 \immediate\openout\ST@df=\jobname_doctest.sage%
80 \immediate\write\ST@df{r"""^^J%
81 This file was *autogenerated* from \jobname.tex with sagetex.sty^^J%
82 version \ST@ver. It contains the contents of all the^^J%
83 sageexample environments from \jobname.tex. You should be able to^^J%
84 doctest this file with "sage -t \jobname_doctest.sage".^^J%
85 ^^J%
86 It is always safe to delete this file; it is not used in typesetting your^^J%
87 document.^^J}%
88 \AtEndDocument{\immediate\write\ST@df{"""}}%
99 \gdef\ST@diddfsetup{x}%
90 {\relax}
```

\ST@wdf This is the compansion to \ST@wsf; it writes to the doctest file, assuming that is has been set up. We ignore the final option here since nothing in this file is relevant to typesetting the document.

```
91 \newcommand{\ST@wdf}[1]{\immediate\write\ST@df{#1}}
```

Now we declare our options, which mostly just set flags that we check at the beginning of the document, and when running the .sage file.

The final option controls whether or not we write the .sage file; the imagemagick and epstopdf options both want to write something to that same file. So we put off all the actual file stuff until the beginning of the document— by that time, we'll have processed the final option (or not) and can check the \ST@final flag to see what to do. (We must do this because we can't specify code that runs if an option *isn't* defined.)

For final, we set a flag for other guys to check, and if there's no .sout file, we warn the user that something fishy is going on.

```
92 \DeclareOption{final}{%
```

93  $\ \ x}%$ 

```
94 \IfFileExists{\jobname.sagetex.sout}{}\AtEndDocument{\PackageWarningNoLine{sagetex}%
```

```
95 {'final' option provided, but \jobname.sagetex.sout^Jdoesn't exist! No Sage
```

- 96 input will appear in your document. Remove the 'final'^^Joption and
- 97 rerun LaTeX on your document}}}}

For imagemagick, we set two flags: one for  $IAT_EX$  and one for Sage. It's important that we set ST@useimagmagick *before* the beginning of the document, so that the graphics commands can check that. We do wait until the beginning of the document to do file writing stuff.

```
98 \DeclareOption{imagemagick}{%
```

99 \newcommand{ $ST@useimagemagick}{x}%$ 

```
100 \AtBeginDocument{%
```

```
101 \@ifundefined{ST@final}{%
```

102 \ST@wsf{\_st\_.useimagemagick = True}}{}}

For epstopdf, we just set a flag for Sage.

103 \DeclareOption{epstopdf}{%

```
104 \AtBeginDocument{%
```

106 \ST@wsf{\_st\_.useepstopdf = True}}}}}

By default, we check to see if the .py and .sty file versions match. But we let the user disable this.

```
107 \newcommand{\ST@versioncheck}{True}
```

```
108 \DeclareOption{noversioncheck}{%
```

```
109 \renewcommand{\ST@versioncheck}{False}
```

```
110 \ProcessOptions\relax
```

The \relax is a little incantation suggested by the "LATEX  $2_{\varepsilon}$  for class and package writers" manual, section 4.7.

Pull in the .sout file if it exists, or do nothing if it doesn't. I suppose we could do this inside an AtBeginDocument but I don't see any particular reason to do that. It will work whenever we load it. If the .sout file isn't found, print the usual TEX-style message. This allows programs (Latexmk, for example) that read the .log file or terminal output to detect the need for another typesetting run to do so. If the "No file foo.sout" line doesn't work for some software package, please let me know and I can change it to use PackageInfo or whatever.

111 \InputIfFileExists{\jobname.sagetex.sout}{}

112 {\typeout{No file \jobname.sagetex.sout.}}

The user might load the hyperref package after this one (indeed, the hyperref documentation insists that it be loaded last) or not at all—so when we hit the beginning of the document, provide a dummy NoHyper environment if one hasn't been defined by the hyperref package. We need this for the \sage macro below.

113 \AtBeginDocument{\provideenvironment{NoHyper}{}}

#### 6.1.2 The \sage and \sagestr macros

```
\ST@sage
```

• This macro combines \ref, \label, and Sage all at once. First, we use Sage to get a LATEX representation of whatever you give this function. The Sage script writes a \newlabel line into the .sout file, and we read the output using the \ref command. Usually, \ref pulls in a section or theorem number, but it will pull in arbitrary text just as well.

The first thing it does it write its argument into the .sage file, along with a counter so we can produce a unique label. We wrap a try/except around the function call so that we can provide a more helpful error message in case something goes wrong. (In particular, we can tell the user which line of the .tex file contains the offending code.) Note the difference between ^J and ^J%: the newline immediately after the former puts a space into the output, and the percent sign in the latter supresses this.

```
114 \newcommand{\ST@sage}[1]{\ST@wsf{%
115 try:^^J
116 _st_.current_tex_line = \the\inputlineno^^J
117 _st_.inline(\theST@inline, #1)^^J%
118 except:^^J
119 _st_.goboom(\the\inputlineno)}%
```

The inline function of the Python module is documented on page 35. Back in LATEX-land: if paused, say so.

#### $120 \ifST@paused$

121 \mbox{(Sage\TeX{} is paused)}%

Otherwise...our use of \newlabel and \ref seems awfully clever until you load the hyperref package, which gleefully tries to hyperlink the hell out of everything. This is great until it hits one of our special \newlabels and gets deeply confused. Fortunately the hyperref folks are willing to accomodate people like us, and give us a NoHyper environment.

#### 122 \else

123 \begin{NoHyper}\ref{@sageinline\theST@inline}\end{NoHyper}%

Now check if the label has already been defined. (The internal implementation of labels in  $IAT_EX$  involves defining a macro called "r@@labelname".) If it hasn't, we set a flag so that we can tell the user to run Sage on the .sage file at the end of the run.

124 \@ifundefined{r@@sageinline\theST@inline}{\gdef\ST@rerun{x}}{}% 125 \fi

In any case, the last thing to do is step the counter. 126 \stepcounter{ST@inline}}

- \sagestr Like above, but doesn't run latex() on its argument.
  128 \newcommand{\sagestr}[1]{\ST@sage{#1}}
- \percent A macro that inserts a percent sign. This is more-or-less stolen from the Docstrip manual; there they change the catcode inside a group and use gdef, but here we try to be more LATEXy and use \newcommand.

129 \catcode'\%=12
130 \newcommand{\percent}{%}
131 \catcode'\%=14

#### 6.1.3 The \sageplot macro and friends

Plotting is rather more complicated, and requires several helper macros that accompany \sageplot.

\ST@plotdir A little abbreviation for the plot directory. We don't use \graphicspath because it's apparently slow—also, since we know right where our plots are going, no need to have LATEX looking for them.

132 \newcommand{\ST@plotdir}{sage-plots-for-\jobname.tex}

- - \sageplot This function is similar to \sage. The neat thing that we take advantage of is that commas aren't special for arguments to IATEX commands, so it's easy to capture a bunch of keyword arguments that get passed right into a Python function.

This macro has two optional arguments, which can't be defined using IATEX's \newcommand; we use Scott Pakin's brilliant newcommand package to create this macro; the options I fed to his script were similar to this:

MACRO sageplot OPT[#1={width}] OPT[#2={notprovided}] #3

Observe that we are using a Python script to write LATEX code which writes Python code which writes LATEX code. Crazy!

Here's the wrapper command which does whatever magic we need to get two optional arguments.

```
134 \newcommand{\sageplot}[1][]{%
135 \@ifnextchar[{\ST@sageplot[#1]}{\ST@sageplot[#1][notprovided]}}
```

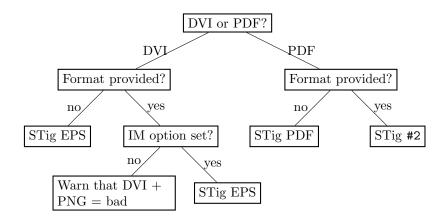

Figure 1: The logic tree that \sageplot uses to decide whether to run \includegraphics or to yell at the user. "Format" is the #2 argument to \sageplot, "STig ext" means a call to \ST@inclgrfx with "ext" as the second argument, and "IM" is Imagemagick.

The first optional argument #1 will get shoved right into the optional argument for \includegraphics, so the user has easy control over the IATEX aspects of the plotting. (Perhaps a future version of SageTEX will allow the user to specify in the package options a set of default options to be used throughout.) The second optional argument #2 is the file format and allows us to tell what files to look for. It defaults to "notprovided", which tells the Python module to create EPS and PDF files. Everything in #3 gets put into the Python function call, so the user can put in keyword arguments there which get interpreted correctly by Python.

**\ST@sageplot** Let's see the real code here. We write a couple lines to the **.sage** file, including a counter, input line number, and all of the mandatory argument; all this is wrapped in another try/except.

```
136 \def\ST@sageplot[#1][#2]#3{\ST@wsf{try:^^J
137 _st_.current_tex_line = \the\inputlineno^^J
138 _st_.plot(\theST@plot, format='#2', _p_=#3)^^Jexcept:^^J
```

139 \_st\_.goboom(\the\inputlineno)}%

The Python plot function is documented on page 40.

Now we include the appropriate graphics file. Because the user might be producing DVI or PDF files, and have supplied a file format or not, and so on, the logic we follow is a bit complicated. Figure 1 shows what we do; for completeness—and because I think drawing trees with TikZ is really cool—we show what  $\ST@inclgrfx$  does in Figure 2. This entire complicated business is intended to avoid doing an  $\includegraphics$  command on a file that doesn't exist, and to issue warnings appropriate to the situation.

If we are creating a PDF, we check to see if the user asked for a different format, and use that if necessary:

140 \ifthenelse{\boolean{pdf} \or \boolean{xetex}}{

```
141 \ifthenelse{\equal{#2}{notprovided}}%
```

```
142 {\ST@inclgrfx{#1}{pdf}}%
```

```
143 {\ST@inclgrfx{#1}{#2}}}
```

Otherwise, we are creating a DVI file, which only supports EPS. If the user provided a format anyway, don't include the file (since it won't work) and warn the user about this. (Unless the file doesn't exist, in which case we do the same thing that \ST@inclgrfx does.)

```
144 { \ifthenelse{\equal{#2}{notprovided}}%
145 {\ST@inclgrfx{#1}{eps}}%
```

If a format is provided, we check to see if we're using the imagemagick option. If not, we're going to issue some sort of warning, depending on whether the file exists yet or not.

| 146 | {\@ifundefined{ST@useimagemagick}%                            |
|-----|---------------------------------------------------------------|
| 147 | {\IfFileExists{\ST@plotdir/plot-\theST@plot.#2}%              |
| 148 | {\ST@missingfilebox%                                          |
| 149 | \PackageWarning{sagetex}{Graphics file                        |
| 150 | \ST@plotdir/plot-\theST@plot.#2\space on page \thepage\space  |
| 151 | cannot be used with DVI output. Use pdflatex or create an EPS |
| 152 | file. Plot command is}}%                                      |
| 153 | {\ST@missingfilebox%                                          |
| 154 | \PackageWarning{sagetex}{Graphics file                        |
| 155 | \ST@plotdir/plot-\theST@plot.#2\space on page \thepage\space  |
| 156 | does not exist. Plot command is}%                             |
| 157 | \gdef\ST@rerun{x}}}%                                          |

Otherwise, we are using Imagemagick, so try to include an EPS file anyway.

```
158 {\ST@inclgrfx{#1}{eps}}}
```

Step the counter and we're done with the usual work.

159 \stepcounter{ST@plot}}

**\ST@inclgrfx** This command includes the requested graphics file (#2 is the extension) with the requested options (#1) if the file exists. Note that it just needs to know the extension, since we use a counter for the filename. If we are paused, it just puts in a little box saying so.

```
160 \newcommand{\ST@inclgrfx}[2]{\ifST@paused
161 \fbox{\rule[-1cm]{0cm}{2cm}Sage\TeX{} is paused
```

```
161 \fbox{\rule[-1cm]{0cm}{2cm}Sage\TeX{} is paused; no graphic}
162 \else
162 \lse
```

```
163 \IfFileExists{\ST@plotdir/plot-\theST@plot.#2}%
```

```
164 {\includegraphics[#1]{\ST@plotdir/plot-\theST@plot.#2}}%
```

If the file doesn't exist, we try one more thing before giving up: the Python module will automatically fall back to saving as a PNG file if saving as an EPS or PDF file fails. So if making a PDF, we look for a PNG file.

If the file isn't there, we insert a little box to indicate it wasn't found, issue a warning that we didn't find a graphics file, then set a flag that, at the end of the run, tells the user to run Sage again.

```
165 {\IfFileExists{\ST@plotdir/plot-\theST@plot.png}%
```

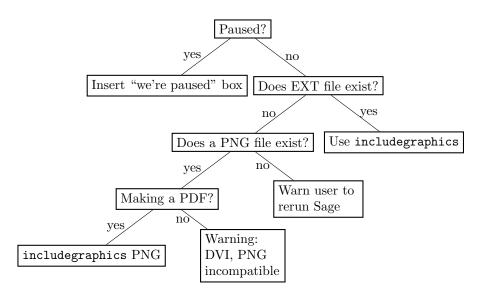

Figure 2: The logic used by the \ST@inclgrfx command.

```
{\ifpdf
166
               \ST@inclgrfx{#1}{png}
167
168
            \else
               \PackageWarning{sagetex}{Graphics file
169
               \ST@plotdir/plot-\theST@plot.png on page \thepage\space not
170
                supported; try using pdflatex. Plot command is}%
171
           \fi}%
172
          {\ST@missingfilebox%
173
          \PackageWarning{sagetex}{Graphics file
174
175
          \ST@plotdir/plot-\theST@plot.#2\space on page \thepage\space does not
176
          exist. Plot command is}%
           \gdef\ST@rerun{x}}}
177
178 \fi}
```

Figure 2 makes this a bit clearer.

#### 6.1.4 Verbatim-like environments

\ST@beginsfbl This is "begin .sage file block", an internal-use abbreviation that sets things up when we start writing a chunk of Sage code to the .sage file. It begins with some T<sub>E</sub>X magic that fixes spacing, then puts the start of a try/except block in the .sage file—this not only allows the user to indent code without Sage/Python complaining about indentation, but lets us tell the user where things went wrong. The blockbegin and blockend functions are documented on page 36. The last bit is some magic from the verbatim package manual that makes LAT<sub>E</sub>X respect line breaks.

179  $\mbox{newcommand}\ST@beginsfbl}{%}$ 

```
180 \@bsphack\ST@wsf{%
181 _st_.current_tex_line = \the\inputlineno^^J%
182 _st_.blockbegin()^^Jtry:}%
183 \let\do\@makeother\dospecials\catcode'\^^M\active}
\ST@endsfbl The companion to \ST@beginsfbl.
```

```
184 \newcommand{\ST@endsfbl}{%
185 \ST@wsf{except:^^J
186 _st_.goboom(\the\inputlineno)^^J_st_.blockend()}}
```

Now let's define the "verbatim-like" environments. There are four possibilities, corresponding to the two independent choices of typesetting the code or not, and writing to the .sage file or not.

sageblock This environment does both: it typesets your code and puts it into the .sage file for execution by Sage.

```
187 \newenvironment{sageblock}{\ST@beginsfbl%
```

The space between \ST@wsf{ and \the is crucial! It, along with the "try:", is what allows the user to indent code if they like. This line sends stuff to the .sage file.

```
188 \def\verbatim@processline{\ST@wsf{ \the\verbatim@line}%
```

Next, we typeset your code and start the verbatim environment.

- 189 \hspace{\sagetexindent}\the\verbatim@line\par}%
- 190 \verbatim}%

At the end of the environment, we put a chunk into the .sage file and stop the verbatim environment.

```
191 {\ST@endsfbl\endverbatim}
```

sagesilent This is from the verbatim package manual. It's just like the above, except we don't typeset anything.

```
192 \newenvironment{sagesilent}{\ST@beginsfbl%
```

```
193 \def \verbatim@processline{ST@wsf{ \the \verbatim@line}}%
```

```
194 verbatim@start}%
```

```
195 {\ST@endsfbl\@esphack}
```

sageverbatim The opposite of sagesilent. This is exactly the same as the verbatim environment, except that we include some indentation to be consistent with other typeset Sage code.

```
196 \newenvironment{sageverbatim}{%
197 \def\verbatim@processline{\hspace{\sagetexindent}\the\verbatim@line\par}%
198 \verbatim}%
199 {\endverbatim}
```

Logically, we now need an environment which neither typesets *nor* writes code to the .sage file. The verbatim package's comment environment does that.

```
Finally, we have an environment which is mostly-but-not-entirely verbatim; this
sageexample
             is the example environment, which takes input like Sage doctests, and prints out
             the commands verbatim but nicely typesets the output of those commands. This
             and the corresponding Python function are originally due to Nicolas M. Thiéry.
```

```
200 \newcommand{\sageexampleincludetextoutput}{False}
201 \newenvironment{sageexample}{%
      \ST@wsf{%
202
203 try:^^J
204 _st_.current_tex_line = \the\inputlineno^^J
    _st_.doctest(\theST@inline, r"""}%
205
      \ST@dodfsetup%
206
      \ST@wdf{Sage example, line \the\inputlineno::^^J}%
207
208
      \begingroup%
209
      \@bsphack%
      \let\do\@makeother\dospecials%
210
      \catcode'\^^M\active%
211
212
      \def\verbatim@processline{%
213
        \ST@wsf{\the\verbatim@line}%
        \ST@wdf{\the\verbatim@line}%
214
      }%
215
      \verbatim@start%
216
217 }
218 {
219
     \@esphack%
     \endgroup%
220
221
     \ST@wsf{%
       """, globals(), locals(), \sageexampleincludetextoutput)^^Jexcept:^^J
222
       _st_.goboom(\the\inputlineno)}%
223
224
     \ifST@paused%
       \mbox{(Sage\TeX{} is paused)}%
225
226
     \else%
       \begin{NoHyper}\ref{@sageinline\theST@inline}\end{NoHyper}%
227
       \@ifundefined{r@@sageinline\theST@inline}{\gdef\ST@rerun{x}}{}%
228
     \fi%
229
     ST@wdf{}%
230
     \stepcounter{ST@inline}}
231
```

```
sagecommandline
```

This environment is similar to the **sageexample** environment, but typesets the Sage output as text with Python syntax highlighting.

```
232 \newcommand{\sagecommandlinetextoutput}{True}
233 \newlength{\sagecommandlineskip}
234 \setlength{\sagecommandlineskip}{8pt}
235 \newenvironment{sagecommandline}{%
      \ST@wsf{%
236
237 try:^^J
238 _st_.current_tex_line = \the\inputlineno^^J
    _st_.commandline(\theST@cmdline, r"""}%
239
240
      \ST@dodfsetup%
```

```
\begingroup%
242
      \@bsphack%
243
      \let\do\@makeother\dospecials%
244
      \catcode'\^^M\active%
245
      \def\verbatim@processline{%
246
247
        \ST@wsf{\the\verbatim@line}%
248
        \ST@wdf{\the\verbatim@line}%
      }%
249
      \verbatim@start%
250
251 }
252 f
253
     \@esphack%
     \endgroup%
254
     \ST@wsf{%
255
       """, globals(), locals(), \sagecommandlinetextoutput)^^Jexcept:^^J
256
       _st_.goboom(\the\inputlineno)}%
257
     \ifST@paused%
258
       \mbox{(Sage\TeX{} is paused)}%
259
260
     \else%
261
       \begin{NoHyper}\ref{@sagecmdline\theST@cmdline}\end{NoHyper}%
       \@ifundefined{r@@sagecmdline\theST@cmdline}{\gdef\ST@rerun{x}}{}%
262
     \fi%
263
     ST@wdf{}%
264
     \stepcounter{ST@cmdline}}
265
```

### 6.1.5 Pausing SageT<sub>E</sub>X

How can one have Sage to stop processing SageT<sub>E</sub>X output for a little while, and then start again? At first I thought I would need some sort of "goto" statement in Python, but later realized that there's a dead simple solution: write triple quotes to the .sage file to comment out the code. Okay, so this isn't *really* commenting out the code; PEP 8 says block comments should use "#" and Sage will read in the "commented-out" code as a string literal. For the purposes of SageT<sub>E</sub>X, I think this is a good decision, though, since (1) the pausing mechanism is orthogonal to everything else, which makes it easier to not screw up other code, and (2) it will always work.

This illustrates what I really like about SageTEX: it mixes IATEX and Sage/Python, and often what is difficult or impossible in one system is trivial in the other.

sagetexpause This macro pauses SageTEX by effectively commenting out code in the .sage file. When running the corresponding .sage file, Sage will skip over any commands issued while SageTEX is paused.

```
266 \newcommand{\sagetexpause}{\ifST@paused\relax\else
267 \ST@wsf{print('SageTeX paused on \jobname.tex line \the\inputlineno')^^J"""}
268 \ST@pausedtrue
269 \fi}
```

sagetexunpause This is the obvious companion to \sagetexpause.

```
270 \newcommand{\sagetexunpause}{\ifST@paused
271 \ST@wsf{"""^Jprint('SageTeX unpaused on \jobname.tex line \the\inputlineno')}
272 \ST@pausedfalse
273 \fi}
```

### 6.1.6 End-of-document cleanup

We tell the Sage script to write some information to the .sout file, then check to see if ST@rerun ever got defined. If not, all the inline formulas and plots worked, so do nothing. We check to see if we're paused first, so that we can finish the triple-quoted string in the .sage file.

```
274 \AtEndDocument{\ifST@paused
275 \ST@wsf{"""^Jprint('SageTeX unpaused at end of \jobname.tex')}
276 \fi
277 \ST@wsf{_st_.endofdoc()}%
278 \@ifundefined{ST@rerun}{}%
```

Otherwise, we issue a warning to tell the user to run Sage on the .sage file. Part of the reason we do this is that, by using \ref to pull in the inlines, IATEX will complain about undefined references if you haven't run the Sage script—and for many IATEX users, myself included, the warning "there were undefined references" is a signal to run IATEX again. But to fix these particular undefined references, you need to run Sage. We also suppress file-not-found errors for graphics files, and need to tell the user what to do about that.

At any rate, we tell the user to run Sage if it's necessary.

### 6.2 The Python module

The style file writes things to the .sage file and reads them from the .sout file. The Python module provides functions that help produce the .sout file from the .sage file.

A note on Python and Docstrip There is one tiny potential source of confusion when documenting Python code with Docstrip: the percent sign. If you have a long line of Python code which includes a percent sign for string formatting and you break the line with a backslash and begin the next line with a percent sign, that line *will not* be written to the output file. This is only a problem if you *begin* the line with a (single) percent sign; there are no troubles otherwise.

On to the code. Munge the version string (which we get from sagetex.dtx) to extract what we want, then import what we need:

```
284 pyversion = ' '.join(__version__.strip('[').split()[0:2])
285 from sage.misc.latex import latex
286 from sage.repl.preparse import preparse
287 import sys
288 import os
289 import os.path
290 import hashlib
291 import traceback
292 import subprocess
293 import shutil
294 import re
295 from collections import defaultdict
```

Define an exception class for version mismatches. I suppose I could just use ValueError, but this is easy enough:

#### 296 class VersionError(Exception):

297 pass

Sometimes our macros that write things to the .sout file get evaluated twice, most commonly in the "fancy" AMS environments such as align and multline. So we need to keep track of the counters we've seen so we don't write labels to the .sout file more than once. We have more than one kind of label, so a dictionary is the natural way to store the counters we've seen for each kind of label. For convenience let's make a dictionary subclass for which (1) values default to -1, and (2) there's an increment(key) function that just increments the value corresponding to the key.

```
298 class MyDict(defaultdict):
299  def __init__(self, *args, **kwargs):
300        defaultdict.__init__(self, *args, **kwargs)
301        self.default_factory = lambda: -1
302
303        def increment(self, key):
304        self[key] = self[key] + 1
```

Here's a helper function used by doctest; it works ike j.join(xs), but ensures exactly one copy of j between the strings in xs. Intended for j to be a single character, particularly newline so that you can join things with no extra blank lines.

Another helper, used by commandline (and maybe, someday, doctest?). In each line, we look for a possibly empty sequence of spaces followed by a non-whitespace character, so we can distinguish between whitespace-only lines (which we ignore) and lines that have no leading spaces.

One tiny possible problem: you might have a line of only, say, two spaces, but perhaps the "real" lines all start with at least three spaces. Then you would, for that line, do line[2:]. That seems like it might raise an error, since the line only has indices 0 and 1, but Python's indexing handles this perfectly: in that case, line[2:] will be the empty string, which is fine for our purposes.

#### 6.2.1 The SageTeXProcessor class

The star of the show, as it were. We define a SageTeXProcessor class so that it's a bit easier to carry around internal state. We used to just have some global variables and a bunch of functions, but this seems a bit nicer and easier.

#### 319 class SageTeXProcessor():

If the original .tex file has spaces in its name, the \jobname we get is surrounded by double quotes, so fix that. Technically, it is possible to have double quotes in a legitimate filename, but dealing with that sort of quoting is unpleasant. And yes, we're ignoring the possibility of tabs and other whitespace in the filename. Patches for handling pathological filenames welcome.

```
def __init__(self, jobname, version=None, version_check=True):
320
       if version != pyversion:
321
         errstr = """versions of .sty and .py files do not match.
322
323 {0}.sagetex.sage was generated by sagetex.sty version "{1}", but
324 is being processed by sagetex.py version "{2}".
325 Please make sure that TeX is using the sagetex.sty
326 from your current version of Sage; see
327 http://doc.sagemath.org/html/en/tutorial/sagetex.html.""".format(jobname,
     version, pyversion)
328
329
         if version_check:
330
           raise VersionError(errstr)
331
         else:
           print('**** WARNING! Skipping version check for .sty and .py files, and')
332
           print(errstr)
333
       if ' ' in jobname:
334
         jobname = jobname.strip('"')
335
       self.progress('Processing Sage code for {0}.tex...'.format(jobname))
336
337
       self.didinitplot = False
       self.useimagemagick = False
338
       self.useepstopdf = False
339
       self.plotdir = 'sage-plots-for-' + jobname + '.tex'
340
       self.filename = jobname
341
       self.name = os.path.splitext(jobname)[0]
342
       autogenstr = """% This file was *autogenerated* from {0}.sagetex.sage with
343
344 % sagetex.py version {1}\n""".format(self.name, version)
```

Don't remove the space before the percent sign above!

LATEX environments such as align evaluate their arguments twice after doing \savecounters@, so if you do \sage inside such an environment, it will result in two labels with the same name in the .sout file and the user sees a warning when typesetting. So we keep track of the largest label we've seen so that we don't write two labels with the same name.

```
345 self.max_counter_seen = MyDict()
```

Open a .sout.tmp file and write all our output to that. Then, when we're done, we move that to .sout. The "autogenerated" line is basically the same as the lines that get put at the top of preparsed Sage files; we are automatically generating a file with Sage, so it seems reasonable to add it. Add in the version to help debugging version mismatch problems.

```
346 self.souttmp = open(self.filename + '.sagetex.sout.tmp', 'w')
347 self.souttmp.write(autogenstr)
```

In addition to the .sout file, the sagecommandline also needs a .scmd file. As before, we use a .scmd.tmp file and rename it later on. We store the position so that commandline can tell the listings package what lines in the .scmd file to pull in.

```
348 self.scmdtmp = open(self.filename + '.sagetex.scmd.tmp', 'w')
349 self.scmdtmp.write(autogenstr)
350 self.scmdpos = 3
```

progress This function just prints stuff. It allows us to not print a linebreak, so you can get "start..." (little time spent processing) "end" on one line.

```
351 def progress(self, t,linebreak=True):
352 if linebreak:
353 print(t)
354 else:
355 sys.stdout.write(t)
356 sys.stdout.flush()
```

initplot We only want to create the plots directory if the user actually plots something. This function creates the directory and sets the didinitplot flag after doing so. We make a directory based on the LATEX file being processed so that if there are multiple .tex files in a directory, we don't overwrite plots from another file.

```
357 def initplot(self):
358 self.progress('Initializing plots directory')
```

We hard-code the .tex extension, which is fine in the overwhelming majority of cases, although it does cause minor confusion when building the documentation. If it turns out lots of people use, say, a ltx extension or whatever, We could find out the correct extension, but it would involve a lot of irritating mucking around—on comp.text.tex, the best solution I found for finding the file extension is to look through the .log file. (Although see the currfile package.)

```
if os.path.isdir(self.plotdir):shutil.rmtree(self.plotdir)
```

```
361 os.mkdir(self.plotdir)
```

```
362 self.didinitplot = True
```

```
inline [
```

This function works with sage from the style file (see section 6.1.2) to put Sage output into your LATEX file. Usually, when you use label, it writes a line such as

\newlabel{labelname}{{section number}{page number}}

to the .aux file. When you use the hyperref package, there are more fields in the second argument, but the first two fields are the same. The \ref command just pulls in what's in the first field of the second argument, so we can hijack this mechanism for our own nefarious purposes. The function writes a \newlabel line with a label made from a counter and the text from running Sage on s.

When the user does **\sage** inside certain displayed math environments (align is the most common culprit) this function will get called twice with exactly the same arguments. We check to see what labels we've seen and immediately bail if we've written this label before.

The labelname defaults to the the name used by the usual \sage inline macro, but this function is also used by the sagecommandline environment. It's important to keep the corresponding labels separate, because \sage macros often (for example) appear inside math mode, and the labels from sagecommandline contain a lstlistings environment—pulling such an environment into math mode produces strange, unrecoverable errors, and if you can't typeset your file, you can't produce an updated .sagetex.sage file to run Sage on to produce a reasonable .sagetext.sout file that will fix the label problem. So it works much better to use distinct labels for such things.

We print out the line number so if something goes wrong, the user can more easily track down the offending **\sage** command in the source file.

That's a lot of explanation for a short function:

```
def inline(self, counter, s, labelname='sageinline'):
363
         if counter <= self.max_counter_seen[labelname]:</pre>
364
365
             return
366
         else:
              self.max_counter_seen.increment(labelname)
367
         if labelname == 'sageinline':
368
             self.progress('Inline formula {0} (line {1})'.format(counter, self.current_tex_line))
369
         elif labelname == 'sagecmdline':
370
             pass # output message already printed
371
         else:
372
             raise ValueError('inline() got a bad labelname "{0}"'.format(labelname))
373
374
         self.souttmp.write(r'\newlabel{0' + labelname + str(counter) +
375
                             '}{{%\n' + s.rstrip() + '}{}{}}\n')
```

We are using five fields, just like hyperref does, because that works whether or not hyperref is loaded. Using two fields, as in plain  $IAT_EX$ , doesn't work if hyperref is loaded.

savecmd Analogous to inline, this method saves the input string s to the souttmp file. It returns the first and last line of the newly-added output so that commandline can tell the listings package where to get stuff.

```
376 def savecmd(self, s):
377 self.scmdtmp.write(s.rstrip() + "\n")
378 begin = self.scmdpos
379 end = begin + len(s.splitlines()) - 1
380 self.scmdpos = end + 1
381 return begin, end
```

blockbegin This function and its companion used to write stuff to the .sout file, but now they just update the user on our progress evaluating a code block. The verbatim-like environments of section 6.1.4 use these functions.

```
382 def blockbegin(self):
383 self.progress('Code block (line {}) begin...'.format(self.current_tex_line), False)
384 def blockend(self):
385 self.progress('end')
```

splitsagecmds Given a string s of doctest-like Sage code, this function returns a list of tuples
(i, j, cmd), where cmd is a string representing a Sage command, with the initial
prompt and continuation lines stripped, i is the position in s where cmd starts,
and j is the starting position in s of the purported output from the command
that was included in s.

This is used by doctest and commandline, below. For example, this turns the string

```
sage: 1+1
2
sage: y = 1729
sage: 10^3 + 9^3 == 12^3 + 1^3 == y
sage: gcd(9999999,
....: 123456)
3
sage: factor(x^2 + 2*x + 1)
(x + 1)^2
,,,
```

into

, , ,

```
[(0, 18, '1+1'),
(28, 51, 'y = 1729'),
(51, 95, '10^3 + 9^3 == 12^3 + 1^3 == y'),
(95, 144, 'gcd(9999999,\n123456)'),
(154, 190, 'factor(x<sup>2</sup> + 2*x + 1)')]
```

You can reconstruct the sequence of commands and their output with something like

```
splitup = split_sage_cmds(s)
     oldout = splitup[0][1]
     print('=' * 50)
     print('==== Command:')
     print(s[splitup[0][0]:oldout])
     for start, out, _ in splitup[1:]:
         print('==== Given output:')
         print(s[oldout:start])
         print('=' * 50)
         print('==== Command:')
         print(s[start:out])
          oldout = out
     print('==== Given output:')
     print(s[oldout:])
    def split_sage_cmds(self, s):
386
        prompt = '\n' + r'\s*sage: '
        oldcont = r'\s*\.\.'
```

```
cont = r' \ * \ \cdot \ \cdot \ \cdot \ \cdot \ \cdot
389
```

387

388

Prepending a newline to s ensures that the list from re.split() begins with something we can ignore—and so that the re.split() returns n+1 groups for n matches, so therefore split and starts match up.

```
split = re.split(prompt, '\n' + s)[1:]
390
         starts = [m.start() - 1 for m in re.finditer(prompt, '\n' + s)]
391
```

The prepended newline messes up the first element of starts, fix that:

```
starts[0] = re.search(prompt, s).start()
392
```

Now find where the outputs start. We need this because doctest() may or may not print the outputs. The idea is: for each starting position, advance over the prompt that we know is there, then look for the rightmost continuation marker between the current prompt and the next one, and then look for the newline following that. That position is where the output begins.

```
outputs = []
393
         for i, j in zip(starts, starts[1:] + [len(s)]):
394
             k = i + re.match(prompt, s[i:j]).end()
395
396
              try:
                  k += [m.end() for m in re.finditer(cont, s[k:j])][-1]
397
              except IndexError:
398
399
                  pass
              end = s.find(' n', k)
400
401
             outputs.append(end)
```

Now we take each command group, split it up, and look for all the continuation lines. We append those, stripping off the continuation marks. We also do some error checking so that users with documents that use the old ... continuation marks get a reasonable error message.

```
ret = []
402
403
         for start, end, g in zip(starts, outputs, split):
```

```
lines = g.splitlines()
404
             cmd = lines[:1]
405
             for line in lines[1:]:
406
                 has_old_cont = re.match(oldcont, line)
407
408
                 has_cont = re.match(cont, line)
409
                  if has_old_cont and not has_cont:
410
                      raise SyntaxError(""" SageTeX no longer supports "..." for line continuation
411 sagecommandline environments. Use "....:", which matches what the Sage
412 interpreter uses. See the documentation and example file in
413 SAGE_ROOT/local/share/doc/sagetex.""")
                  if has_cont:
414
                      cmd.append(line[has_cont.end():])
415
             ret.append((start, end, '\n'.join(cmd)))
416
417
         return ret
```

doctest This function handles the sageexample environment, which typesets Sage code and its output. We call it doctest because the format is just like that for doctests in the Sage library.

The idea is:

- 1. Get the literal text for each command, wrap that in SaveVerbatim, write that (possibly with its associated output from the .tex file) to the sout file.
- 2. Accumulate a corresponding UseVerbatim and typeset output so that we can call inline() at the end and pull in all this stuff.
- 3. For the output: try to eval() the processed command (the one with the prompts and continuation marks stripped). If that succeeds, we run latex() on it and display that below the verbatim text from above. If that fails, it's because you have a statement and not an expression—there's no output from such a thing (well, none that we can capture, anyway) so no need to typeset output.

```
def doctest(self, counter, s, globals, locals, include_text_output):
418
         self.progress('Sage example {0} (line {1})'.format(counter, self.current_tex_line))
419
         splitup = self.split_sage_cmds(s)
420
         tex_strs = []
421
422
         for i in range(len(splitup)):
             boxname = '@sageinline{}-code{}'.format(counter, i)
423
424
             to_tmp = [r'\begin{SaveVerbatim}{' + boxname + '}',
425
                        s[splitup[i][0]:splitup[i][1]]]
             if include_text_output:
426
427
                  try:
                      to_tmp.append(s[splitup[i][1]:splitup[i+1][0]])
428
429
                  except IndexError:
                      to_tmp.append(s[splitup[i][1]:])
430
431
             to_tmp.append('\\end{SaveVerbatim}\n')
             self.souttmp.write(joinone('\n', to_tmp))
432
```

Now we build up something that we can send to inline(), which will pull it into the document using its usual label mechanism.

The verbatim stuff seems to end with a bit of vertical space, so don't start the displaymath environment with unnecessary vertical space—the displayskip stuff is from §11.5 of Herbert Voß's "Math Mode".

```
tex_strs.append(r'\UseVerbatim{' + boxname + '}')
433
434
             try:
                  result = eval(preparse(splitup[i][2]), globals, locals)
435
                  tex_strs += [r'\abovedisplayskip=0pt plus 3pt ',
436
                               r'\abovedisplayshortskip=Opt plus 3pt ',
437
                               r'\begin{displaymath}',
438
                               latex(result),
439
                               r' \end{displaymath}']
440
441
             except SyntaxError:
442
                  exec(preparse(splitup[i][2]), globals, locals)
         self.inline(counter, '\n'.join(tex_strs))
443
```

commandline This function handles the commandline environment, which typesets Sage code, computes its output, and typesets that too. This is very similar to doctest and I hope to someday combine them into one.

Even if I can't refactor these two functions (and their associated environments) into one, I would like to eliminate the .scmd file that this function uses, since exactly the same bits of Sage code get written to both the .scmd file and the \_doctest.sage file. The reason this isn't trivial is because we need to keep track of which line number we're on so that we can give the listings package a start and end line to extract, and right now the \_doctest.sage file is written to by LATEX and we can't track the line number.

In any case, here's what we do: after splitting up the provided string using split\_sage\_cmds, we iterate over each of the commands and:

- 1. Put the original input command into the .scmd file with savecmd.
- 2. Use the begin and end line numbers to append a lstinputlisting command to the  $T_{EX}$  commands we'll eventually hand off to inline.
- 3. Evaluate the command using eval() or exec, as necessary. If we're doing plain text format, we send the output to the .scmd file and add a T<sub>E</sub>X command to pull that back in—if we need typeset output, then we just hit the output with latex() and add that to the list of T<sub>E</sub>X commands.

Observe that we detect spaces in the filename and quote that for  $T_E X$  if we need to.

```
444 def commandline(self, counter, s, globals, locals, text_output):
445 self.progress('Sage commandline {0} (line {1})'.format(counter, self.current_tex_line))
446 scmd_fn = self.name + '.sagetex.scmd'
447 if ' in scmd_fn:
448 scmd_fn = '"{}"'.format(scmd_fn)
449
450 splitup = self.split_sage_cmds(s)
451 skip = r'\vspace{\sagecommandlineskip}'
```

```
452
         tex_strs = [skip]
         lstinput = r'\lstinputlisting[firstline={0},lastline={1},firstnumber={2},style=SageInput{
453
         for i in range(len(splitup)):
454
             orig_input = s[splitup[i][0]:splitup[i][1]]
455
             begin, end = self.savecmd(strip_common_leading_spaces(orig_input.strip('\n')))
456
             if '#@' in orig_input:
457
                  escapeoption = ',escapeinside={\\#0}{\\^^M}'
458
459
             else:
                  escapeoption = ''
460
             tex_strs.append(lstinput.format(begin, end, begin - 2, scmd_fn, escape=escapeoption))
461
462
             try:
                  result = eval(preparse(splitup[i][2]), globals, locals)
463
                  if text_output:
464
                      begin, end = self.savecmd(str(result))
465
                      tex_strs.append(lstinput.format(begin, end, begin - 2, scmd_fn, escape=''))
466
                  else:
467
                      tex_strs.append(r'\begin{displaymath}' +
468
                                      latex(result) +
469
470
                                      r'\end{displaymath}')
471
             except SyntaxError:
                  exec(preparse(splitup[i][2]), globals, locals)
472
         if 'displaymath' not in tex_strs[-1]:
473
             tex_strs.append(skip)
474
         self.inline(counter, '\n'.join(tex_strs), labelname='sagecmdline')
475
```

plot I hope it's obvious that this function does plotting. It's the Python counterpart of \ST@sageplot described in section 6.1.3. As mentioned in the \sageplot code, we're taking advantage of two things: first, that LATEX doesn't treat commas and spaces in macro arguments specially, and second, that Python (and Sage plotting functions) has nice support for keyword arguments. The #3 argument to \sageplot becomes \_p\_ and \*\*kwargs below.

```
476 def plot(self, counter, _p_, format='notprovided', **kwargs):
477 if not self.didinitplot:
```

```
478 self.initplot()
```

479 self.progress('Plot {0} (line {1})'.format(counter, self.current\_tex\_line)) If the user says nothing about file formats, we default to producing PDF and

EPS. This allows the user to transparently switch between using a DVI previewer (which usually automatically updates when the DVI changes, and has support for source specials, which makes the writing process easier) and making PDFs.<sup>5</sup>

```
480if format == 'notprovided':481formats = ['eps', 'pdf']482else:483formats = [format]484for fmt in formats:
```

If we're making a PDF and have been told to use epstopdf, do so, then skip the rest of the loop.

 $<sup>{}^{5}</sup>$ Yes, there's **pdfsync**, but full support for that is still rare in Linux, so producing EPS and PDF is the best solution for now.

| 485 | if fmt == 'pdf' and self.useepstopdf:                                              |
|-----|------------------------------------------------------------------------------------|
| 486 | <pre>epsfile = os.path.join(self.plotdir, 'plot-{0}.eps'.format(counter))</pre>    |
| 487 | <pre>self.progress('Calling epstopdf to convert plot-{0}.eps to PDF'.format(</pre> |
| 488 | counter))                                                                          |
| 489 | <pre>subprocess.check_call(['epstopdf', epsfile])</pre>                            |
| 490 | continue                                                                           |

Some plot objects (mostly 3-D plots) do not support saving to EPS or PDF files (yet), but everything can be saved to a PNG file. For the user's convenience, we catch the error when we run into such an object, save it to a PNG file, then exit the loop.

| 491 | <pre>plotfilename = os.path.join(self.plotdir, 'plot-{0}.{1}'.format(counter, fmt))</pre> |
|-----|-------------------------------------------------------------------------------------------|
| 492 | try:                                                                                      |
| 493 | _psave(filename=plotfilename, **kwargs)                                                   |
| 494 | except ValueError as inst:                                                                |
| 495 | <pre>if re.match('filetype .*not supported by save', str(inst)):</pre>                    |
| 496 | <pre>newfilename = plotfilename[:-3] + 'png'</pre>                                        |
| 497 | <pre>print(' saving {0} failed; saving to {1} instead.'.format(</pre>                     |
| 498 | plotfilename, newfilename))                                                               |
| 499 | _psave(filename=newfilename, **kwargs)                                                    |
| 500 | break                                                                                     |
| 501 | else:                                                                                     |
| 502 | raise                                                                                     |

If the user provides a format *and* specifies the **imagemagick** option, we try to convert the newly-created file into EPS format.

| 503 | if format != 'notprovided' and self.useimagemagick:                                   |
|-----|---------------------------------------------------------------------------------------|
| 504 | <pre>self.progress('Calling Imagemagick to convert plot-{0}.{1} to EPS'.format(</pre> |
| 505 | counter, format))                                                                     |
| 506 | <pre>self.toeps(counter, format)</pre>                                                |
|     |                                                                                       |

toeps This function calls the Imagmagick utility convert to, well, convert something into EPS format. This gets called when the user has requested the "imagemagick" option to the SageT<sub>E</sub>X style file and is making a graphic file with a nondefault extension.

| 507 | <pre>def toeps(self, counter, ext):</pre>                     |
|-----|---------------------------------------------------------------|
| 508 | <pre>subprocess.check_call(['convert',\</pre>                 |
| 509 | '{0}/plot-{1}.{2}'.format(self.plotdir, counter, ext), \      |
| 510 | <pre>'{0}/plot-{1}.eps'.format(self.plotdir, counter)])</pre> |

We are blindly assuming that the convert command exists and will do the conversion for us; the check\_call function raises an exception which, since all these calls get wrapped in try/excepts in the .sage file, should result in a reasonable error message if something strange happens.

goboom When a chunk of Sage code blows up, this function bears the bad news to the user. Normally in Python the traceback is good enough for this, but in this case, we start with a .sage file (which is autogenerated) which itself autogenerates a .py file—and the tracebacks the user sees refer to that file, whose line numbers are basically useless. We want to tell them where in the LATEX file things went bad,

so we do that, give them the traceback, and exit after removing the .sout.tmp and .scmd.tmp file.

```
def goboom(self, line):
511
512
       print('\n**** Error in Sage code on line {0} of {1}.tex! Traceback\
    follows.'.format(line, self.filename))
513
       traceback.print_exc()
514
       print('\n**** Running Sage on {0}.sage failed! Fix {0}.tex and try\
515
516 again.'.format(self.filename))
517
       self.souttmp.close()
518
       os.remove(self.filename + '.sagetex.sout.tmp')
519
       self.scmdtmp.close()
       os.remove(self.filename + '.sagetex.scmd.tmp')
520
       sys.exit(int(1))
521
```

We use int(1) above to make sure sys.exit sees a Python integer; see ticket #2861.

endofdoc When we're done processing, we have some cleanup tasks. We want to put the MD5 sum of the .sage file that produced the .sout file we're about to write into the .sout file, so that external programs that build LATEX documents can determine if they need to call Sage to update the .sout file. But there is a problem: we write line numbers to the .sage file so that we can provide useful error messages—but that means that adding non-SageTEX text to your source file will change the MD5 sum, and your program will think it needs to rerun Sage even though none of the actual SageTEX macros changed.

How do we include line numbers for our error messages but still allow a program to discover a "genuine" change to the .sage file?

The answer is to only find the MD5 sum of *part* of the .sage file. By design, the source file line numbers only appear in (1) calls to goboom, (2) lines with \_st\_.current\_tex\_line, and (3) pause/unpause lines, so we will strip those lines out. What we do below is exactly equivalent to running

```
egrep -v '^( _st_.goboom| ?_st_.current_tex_line|print(.SageT)' filename.sage | md5sum
```

in a shell. The included run-sagetex-if-necessary uses this mechanism to, well, only run Sage when necessary; see section 7.1.

```
522
     def endofdoc(self):
523
       sagef = open(self.filename + '.sagetex.sage', 'r')
       m = hashlib.md5()
524
       for line in sagef:
525
         if not line.startswith((" _st_.goboom",
526
                                   "print('SageT",
527
                                   "_st_.current_tex_line",
528
                                   " _st_.current_tex_line")):
529
             m.update(bytearray(line,'utf8'))
530
```

(The current\_tex\_line thing appears twice because it may appear indented one space or not, depending on whether it's used before blockbegin or not.)

```
531 s = '%' + m.hexdigest() + '% md5sum of corresponding .sage file\
532 (minus "goboom", "current_tex_line", and pause/unpause lines)\n'
533 self.souttmp.write(s)
534 self.scmdtmp.write(s)
```

Now, we do issue warnings to run Sage on the .sage file and an external program might look for those to detect the need to rerun Sage, but those warnings do not quite capture all situations. (If you've already produced the .sout file and change a \sage call, no warning will be issued since all the \refs find a \newlabel.) Anyway, I think it's easier to grab an MD5 sum out of the end of the file than parse the output from running latex on your file. (The regular expression ^%[0-9a-f]{32}% will find the MD5 sum. Note that there are percent signs on each side of the hex string.)

Now we are done with the .sout.tmp file. Close it, rename it, and tell the user we're done.

```
535 self.souttmp.close()
536 os.rename(self.filename + '.sagetex.sout.tmp', self.filename + '.sagetex.sout')
537 self.scmdtmp.close()
538 os.rename(self.filename + '.sagetex.scmd.tmp', self.filename + '.sagetex.scmd')
539 self.progress('Sage processing complete. Run LaTeX on {0}.tex again.'.format(
540 self.filename))
```

# 7 Included Python scripts

Here we describe the Python code for run-sagetex-if-necessary, and also makestatic.py, which removes SageTEX commands to produce a "static" file, and extractsagecode.py, which extracts all the Sage code from a .tex file.

#### 7.1 run-sagetex-if-necessary

When working on a document that uses SageT<sub>E</sub>X, running Sage every time you typeset your document may take too long, especially since it often won't be necessary. This script is a drop-in replacement for Sage: instead of

sage document.sagetex.sage

you can do

run-sagetex-if-necessary.py document.sagetex.sage

and it will use the MD5 mechanism described in the endofdoc macro (page 42). With this, you can set up your editor ( $T_EXShop$ ,  $T_EXWorks$ , etc) to typeset your document with a script that does

```
pdflatex $1
run-sagetex-if-necessary.py $1
```

```
which will only, of course, run Sage when necessary.
541
542 # given a filename f, examines f.sagetex.sage and f.sagetex.sout and
543 # runs Sage if necessary.
544
545 import hashlib
546 import sys
547 import os
548 import re
549 import subprocess
550
551 # CHANGE THIS AS APPROPRIATE
552 path_to_sage = os.path.expanduser('~/bin/sage')
553 # or try to auto-find it:
554 # path_to_sage = subprocess.check_output(['which', 'sage']).strip()
555 # or just tell me:
556 # path_to_sage = '/usr/local/bin/sage'
557
558 if sys.argv[1].endswith('.sagetex.sage'):
       src = sys.argv[1][:-13]
559
560 else:
       src = os.path.splitext(sys.argv[1])[0]
561
562
563 commented_out = r'^\s*%'
564 usepackage = r'\usepackage{sagetex}'
565 uses_sagetex = False
566
567 # if it doesn't use sagetex, obviously running sage is unnecessary
568 with open(src + '.tex') as texf:
       for line in texf:
569
570
           if not re.search(commented_out, line) and re.search(usepackage, line):
571
               uses_sagetex = True
               break
572
573
574 if not uses_sagetex:
       print(src + ".tex doesn't seem to use SageTeX, exiting.")
575
576
       sys.exit(0)
577
578 # if something goes wrong, assume we need to run Sage
579 run_sage = True
580
           ignore = r"^( _st_.goboom|print('SageT| ?_st_.current_tex_line))"
581
582 try:
       with open(src + '.sagetex.sage', 'r') as sagef:
583
584
           h = hashlib.md5()
           for line in sagef:
585
                if not re.search(ignore, line):
586
                    h.update(bytearray(line,'utf8'))
587
588 except IOError:
```

```
print('{0}.sagetex.sage not found, I think you need to typeset {0}.tex first.'.format(src))
589
       sys.exit(1)
590
591
592 try:
       with open(src + '.sagetex.sout', 'r') as outf:
593
           for line in outf:
594
595
               m = re.match('%([0-9a-f]+)% md5sum', line)
                if m:
596
                    print('computed md5:', h.hexdigest())
597
                    print('sagetex.sout md5:', m.group(1))
598
                    if h.hexdigest() == m.group(1):
599
600
                        run_sage = False
                        break
601
602 except IOError:
603
       pass
604
605 if run_sage:
       print('Need to run Sage on {0}.'.format(src))
606
607
       sys.exit(subprocess.call([path_to_sage, src + '.sagetex.sage']))
608 else:
       print('Not necessary to run Sage on {0}.'.format(src))
609
```

### 7.2 makestatic.py

Now the makestatic.py script. It's about the most basic, generic Python script taking command-line arguments that you'll find. The #!/usr/bin/env python line is provided for us by the .ins file's preamble, so we don't put it here.

```
610 import sys
611 import time
612 import getopt
613 import os.path
614 from sagetexparse import DeSageTex
615
616 def usage():
     print("""Usage: %s [-h|--help] [-o|--overwrite] inputfile [outputfile]
617
618
619 Removes SageTeX macros from 'inputfile' and replaces them with the
620 Sage-computed results to make a "static" file. You'll need to have run
621 Sage on 'inputfile' already.
622
623 'inputfile' can include the .tex extension or not. If you provide
624 'outputfile', the results will be written to a file of that name.
625 Specify '-o' or '--overwrite' to overwrite the file if it exists.
626
627 See the SageTeX documentation for more details.""" % sys.argv[0])
628
629 try:
630 opts, args = getopt.getopt(sys.argv[1:], 'ho', ['help', 'overwrite'])
631 except getopt.GetoptError, err:
```

```
print(str(err))
632
    usage()
633
     sys.exit(2)
634
635
636 overwrite = False
637 for o, a in opts:
638
     if o in ('-h', '--help'):
639
       usage()
       sys.exit()
640
     elif o in ('-o', '--overwrite'):
641
       overwrite = True
642
643
644 \text{ if len(args)} == 0 \text{ or len(args)} > 2:
     print('Error: wrong number of arguments. Make sure to specify options first.\n')
645
646
     usage()
     sys.exit(2)
647
648
649 if len(args) == 2 and (os.path.exists(args[1]) and not overwrite):
650
    print('Error: %s exists and overwrite option not specified.' % args[1])
651
     sys.exit(1)
652
653 src, ext = os.path.splitext(args[0])
 All the real work gets done in the line below. Sorry it's not more exciting-looking.
```

```
654 desagetexed = DeSageTex(src)
```

This part is cool: we need double percent signs at the beginning of the line because Python needs them (so they get turned into single percent signs) *and* because Docstrip needs them (so the line gets passed into the generated file). It's perfect!

655 header = "%% SageTeX commands have been automatically removed from this file and\n%% replaced w
656
657 if len(args) == 2:

```
658 dest = open(args[1], 'w')
659 else:
660 dest = sys.stdout
661
662 dest.write(header)
663 dest.write(desagetexed.result)
```

### 7.3 extractsagecode.py

Same idea as makestatic.py, except this does basically the opposite thing.

```
664 import sys
665 import time
666 import getopt
667 import os.path
668 from sagetexparse import SageCodeExtractor
669
670 def usage():
671 print("""Usage: %s [-h|--help] [-o|--overwrite] inputfile [outputfile]
```

```
672
673 Extracts Sage code from 'inputfile'.
674
675 'inputfile' can include the .tex extension or not. If you provide
676 'outputfile', the results will be written to a file of that name,
677 otherwise the result will be printed to stdout.
678
679 Specify '-o' or '--overwrite' to overwrite the file if it exists.
680
681 See the SageTeX documentation for more details.""" % sys.argv[0])
682
683 try:
684 opts, args = getopt.getopt(sys.argv[1:], 'ho', ['help', 'overwrite'])
685 except getopt.GetoptError, err:
686 print(str(err))
687 usage()
688 sys.exit(2)
689
690 overwrite = False
691 for o, a in opts:
    if o in ('-h', '--help'):
692
693
       usage()
694
       sys.exit()
     elif o in ('-o', '--overwrite'):
695
696
       overwrite = True
697
698 if len(args) == 0 or len(args) > 2:
    print('Error: wrong number of arguments. Make sure to specify options first.\n')
699
    usage()
700
    sys.exit(2)
701
702
703 if len(args) == 2 and (os.path.exists(args[1]) and not overwrite):
704 print('Error: %s exists and overwrite option not specified.' % args[1])
705 sys.exit(1)
706
707 src, ext = os.path.splitext(args[0])
708 sagecode = SageCodeExtractor(src)
709 header = """\
710 # This file contains Sage code extracted from %s%s.
711 # Processed %s.
712
713 """ % (src, ext, time.strftime('%a %d %b %Y %H:%M:%S', time.localtime()))
714
715 if len(args) == 2:
716 dest = open(args[1], 'w')
717 else:
718
    dest = sys.stdout
719
720 dest.write(header)
721 dest.write(sagecode.result)
```

### 7.4 The parser module

Here's the module that does the actual parsing and replacing. It's really quite simple, thanks to the awesome Pyparsing module. The parsing code below is nearly self-documenting! Compare that to fancy regular expressions, which sometimes look like someone sneezed punctuation all over the screen.

722 import sys

```
723 from pyparsing import *
```

First, we define this very helpful parser: it finds the matching bracket, and doesn't parse any of the intervening text. It's basically like hitting the percent sign in Vim. This is useful for parsing  $IAT_{EX}$  stuff, when you want to just grab everything enclosed by matching brackets.

```
724 def skipToMatching(opener, closer):
     nest = nestedExpr(opener, closer)
725
     nest.setParseAction(lambda 1, s, t: l[s:getTokensEndLoc()])
726
727
     return nest
728
729 curlybrackets = skipToMatching('{', '}')
730 squarebrackets = skipToMatching('[', ']')
Next, parser for \sage, \sageplot, and pause/unpause calls:
731 sagemacroparser = r'\sage' + curlybrackets('code')
732 sageplotparser = (r'\sageplot'
733
                    + Optional(squarebrackets)('opts')
734
                     + Optional(squarebrackets)('format')
                     + curlybrackets('code'))
735
736 sagetexpause = Literal(r'\sagetexpause')
737 sagetexunpause = Literal(r'\sagetexunpause')
```

With those defined, let's move on to our classes.

SoutParser Here's the parser for the generated .sout file. The code below does all the parsing of the .sout file and puts the results into a list. Notice that it's on the order of 10 lines of code—hooray for Pyparsing!

```
738 class SoutParser():
739 def __init__(self, fn):
740 self.label = []
A label line looks like
```

```
\ \ensuremath{\mathbb{P}}^{\constraine} \
```

which makes the parser definition below pretty obvious. We assign some names to the interesting bits so the newlabel method can make the  $\langle integer \rangle$  and  $\langle bunch of \ \ DeSageTeX \ code \rangle$  into the keys and values of a dictionary. The DeSageTeX class then uses that dictionary to replace bits in the .tex file with their Sage-computed results.

```
741 parselabel = (r'\newlabel{@sageinline'
742 + Word(nums)('num')
743 + '}{'
```

744 + curlybrackets('result') 745 + '{}{}}')

We tell it to ignore comments, and hook up the list-making method.

```
746 parselabel.ignore('%' + restOfLine)
```

```
747 parselabel.setParseAction(self.newlabel)
```

A .sout file consists of one or more such lines. Now go parse the file we were given.

```
748 try:
749 OneOrMore(parselabel).parseFile(fn)
750 except IOError:
751 print('Error accessing {}; exiting. Does your .sout file exist?'.format(fn))
752 sys.exit(1)
```

Pyparser's parse actions get called with three arguments: the string that matched, the location of the beginning, and the resulting parse object. Here we just add a new key-value pair to the dictionary, remembering to strip off the enclosing brackets from the "result" bit.

```
753 def newlabel(self, s, l, t):
754 self.label.append(t.result[1:-1])
```

```
755 class DeSageTex():
756 def __init__(self, fn):
757 self.sagen = 0
758 self.plotn = 0
759 self.fn = fn
760 self.sout = SoutParser(fn + '.sagetex.sout')
```

Parse \sage macros. We just need to pull in the result from the .sout file and increment the counter—that's what self.sage does.

```
761 smacro = sagemacroparser762 smacro.setParseAction(self.sage)
```

Parse the \usepackage{sagetex} line. Right now we don't support commaseparated lists of packages.

```
usepackage = (r'\usepackage'
763
                     + Optional(squarebrackets)
764
                     + '{sagetex}')
765
766
       usepackage.setParseAction(replaceWith(r"""% "\usepackage{sagetex}" line was here:
767 \RequirePackage{verbatim}
768 \RequirePackage{graphicx}
769 \newcommand{\sagetexpause}{\relax}
770 \newcommand{\sagetexunpause}{\relax}"""))
Parse \sageplot macros.
771
       splot = sageplotparser
       splot.setParseAction(self.plot)
772
```

The printed environments (sageblock and sageverbatim) get turned into verbatim environments.

773 beginorend = oneOf('begin end')
774 blockorverb = 'sage' + oneOf('block verbatim')
775 blockorverb.setParseAction(replaceWith('verbatim'))
776 senv = '\\' + beginorend + '{' + blockorverb + '}'

The non-printed sagesilent environment gets commented out. We could remove all the text, but this works and makes going back to SageT<sub>E</sub>X commands (de-de-SageT<sub>E</sub>Xing?) easier.

```
777 silent = Literal('sagesilent')
778 silent.setParseAction(replaceWith('comment'))
779 ssilent = '\\' + beginorend + '{' + silent + '}'
```

The **\sagetexindent** macro is no longer relevant, so remove it from the output ("suppress", in Pyparsing terms).

780 stexindent = Suppress(r'\setlength{\sagetexindent}' + curlybrackets)

Now we define the parser that actually goes through the file. It just looks for any one of the above bits, while ignoring anything that should be ignored.

```
781 doit = smacro | senv | ssilent | usepackage | splot | stexindent
782 doit.ignore('%' + restOfLine)
783 doit.ignore(r'\begin{verbatim}' + SkipTo(r'\end{verbatim}'))
784 doit.ignore(r'\begin{comment}' + SkipTo(r'\end{comment}'))
785 doit.ignore(r'\sagetexpause' + SkipTo(r'\sagetexunpause'))
```

We can't use the parseFile method, because that expects a "complete grammar" in which everything falls into some piece of the parser. Instead we suck in the whole file as a single string, and run transformString on it, since that will just pick out the interesting bits and munge them according to the above definitions.

```
786 str = ''.join(open(fn + '.tex', 'r').readlines())
787 self.result = doit.transformString(str)
```

That's the end of the class constructor, and it's all we need to do here. You access the results of parsing via the **result** string.

We do have two methods to define. The first does the same thing that ref does in your LATEX file: returns the content of the label and increments a counter.

```
788 def sage(self, s, l, t):
789 self.sagen += 1
790 return self.sout.label[self.sagen - 1]
```

The second method returns the appropriate \includegraphics command. It does need to account for the default argument.

```
def plot(self, s, l, t):
791
        self.plotn += 1
792
       if len(t.opts) == 0:
793
         opts = r'[width=.75\textwidth]'
794
       else:
795
         opts = t.opts[0]
796
797
       return (r'\includegraphics%s{sage-plots-for-%s.tex/plot-%s}' %
798
          (opts, self.fn, self.plotn - 1))
```

SageCodeExtractor This class does the opposite of the first: instead of removing Sage stuff and leaving only LATEX, this removes all the LATEX and leaves only Sage.

```
799 class SageCodeExtractor():
800  def __init__(self, fn):
801   smacro = sagemacroparser
802   smacro.setParseAction(self.macroout)
803
804   splot = sageplotparser
805   splot.setParseAction(self.plotout)
```

Above, we used the general parsers for \sage and \sageplot. We have to redo the environment parsers because it seems too hard to define one parser object that will do both things we want: above, we just wanted to change the environment name, and here we want to suck out the code. Here, it's important that we find matching begin/end pairs; above it wasn't. At any rate, it's not a big deal to redo this parser.

```
env_names = oneOf('sageblock sageverbatim sagesilent')
806
       senv = r'\begin{' + env_names('env') + '}' + SkipTo(
807
              r'\end{' + matchPreviousExpr(env_names) + '}')('code')
808
       senv.leaveWhitespace()
809
       senv.setParseAction(self.envout)
810
811
       spause = sagetexpause
812
       spause.setParseAction(self.pause)
813
814
815
       sunpause = sagetexunpause
       sunpause.setParseAction(self.unpause)
816
817
       doit = smacro | splot | senv | spause | sunpause
818
819
       str = ''.join(open(fn + '.tex', 'r').readlines())
820
       self.result = ''
821
822
823
       doit.transformString(str)
824
825
     def macroout(self, s, l, t):
       self.result += '# \\sage{} from line %s\n' % lineno(l, s)
826
       self.result += t.code[1:-1] + '\n\n'
827
828
     def plotout(self, s, l, t):
829
830
       self.result += '# \\sageplot{} from line %s:\n' % lineno(1, s)
831
       if t.format is not '':
         self.result += '# format: %s' % t.format[0][1:-1] + '\n'
832
       self.result += t.code[1:-1] + '\n\n'
833
834
835
     def envout(self, s, l, t):
836
       self.result += '# %s environment from line %s:' % (t.env,
         lineno(l, s))
837
       self.result += t.code[0] + '\n'
838
```

```
839
840 def pause(self, s, l, t):
841 self.result += ('# SageTeX (probably) paused on input line %s.\n\n' %
842 (lineno(l, s)))
843
844 def unpause(self, s, l, t):
845 self.result += ('# SageTeX (probably) unpaused on input line %s.\n\n' %
846 (lineno(l, s)))
```

### 8 The remote-sagetex script

Here we describe the Python code for remote-sagetex.py. Since its job is to replicate the functionality of using Sage and sagetex.py, there is some overlap with the Python module.

The **#!/usr/bin/env** python line is provided for us by the .ins file's preamble, so we don't put it here.

```
847 from __future__ import print_function
848 import json
849 import sys
850 import time
851 import re
852 import urllib
853 import hashlib
854 import os
855 import os.path
856 import shutil
857 import getopt
858 from contextlib import closing
859
861 # You can provide a filename here and the script will read your login
                                                                   #
862 # information from that file. The format must be:
                                                                   #
                                                                   #
863 #
864 # server = 'http://foo.com:8000'
                                                                   #
865 # username = 'my_name'
                                                                   #
866 # password = 's33krit'
                                                                   #
867 #
                                                                   #
868 # You can omit one or more of those lines, use " quotes, and put hash
                                                                   #
                                                                   #
869 # marks at the beginning of a line for comments. Command-line args
                                                                   #
870 # take precedence over information from the file.
872 login_info_file = None
                            # e.g. '/home/foo/Private/sagetex-login.txt'
873
874
875 usage = """Process a SageTeX-generated .sage file using a remote Sage server.
876
877 Usage: {0} [options] inputfile.sage
878
```

```
879 Options:
880
                           print this message
       -h, --help:
881
       -s, --server:
                           the Sage server to contact
882
                           username on the server
883
       -u, --username:
884
       -p, --password:
                           your password
885
       -f, --file:
                           get login information from a file
886
887 If the server does not begin with the four characters 'http', then
888 'https://' will be prepended to the server name.
889
890 You can hard-code the filename from which to read login information into
891 the remote-sagetex script. Command-line arguments take precedence over
892 the contents of that file. See the SageTeX documentation for formatting
893 details.
894
895 If any of the server, username, and password are omitted, you will be
896 asked to provide them.
897
898 See the SageTeX documentation for more details on usage and limitations
899 of remote-sagetex.""".format(sys.argv[0])
900
901 server, username, password = (None,) * 3
902
903 try:
904
       opts, args = getopt.getopt(sys.argv[1:], 'hs:u:p:f:',
                        ['help', 'server=', 'user=', 'password=', 'file='])
905
906 except getopt.GetoptError as err:
       print(str(err), usage, sep='\n\n')
907
908
       sys.exit(2)
909
910 for o, a in opts:
911
       if o in ('-h', '--help'):
912
           print(usage)
913
           sys.exit()
       elif o in ('-s', '--server'):
914
           server = a
915
       elif o in ('-u', '--user'):
916
917
           username = a
       elif o in ('-p', '--password'):
918
           password = a
919
920
       elif o in ('-f', '--file'):
           login_info_file = a
921
922
923 if len(args) != 1:
924
       print('Error: must specify exactly one file. Please specify options first.',
925
             usage, sep='\n\n')
926
       sys.exit(2)
927
928 jobname = os.path.splitext(args[0])[0]
```

When we send things to the server, we get everything back as a string, including tracebacks. We can search through output using regexps to look for typical traceback strings, but there's a more robust way: put in a special string that changes every time and is printed when there's an error, and look for that. Then it is massively unlikely that a user's code could produce output that we'll mistake for an actual traceback. System time will work well enough for these purposes. We produce this string now, and we it when parsing the .sage file (we insert it into code blocks) and when parsing the output that the remote server gives us.

929 traceback\_str = 'Exception in SageTeX session {0}:'.format(time.time())

parsedotsage To figure out what commands to send the remote server, we actually read in the .sage file as strings and parse it. This seems a bit strange, but since we know exactly what the format of that file is, we can parse it with a couple flags and a handful of regexps.

```
930 def parsedotsage(fn):
931 with open(fn, 'r') as f:
```

Here are the regexps we use to snarf the interesting bits out of the .sage file. Below we'll use the **re** module's **match** function so we needn't anchor any of these at the beginning of the line.

| 932 | <pre>inline = re.compile(r" _stinline\((?P<num>\d+), (?P<code>.*)\)")</code></num></pre> |
|-----|------------------------------------------------------------------------------------------|
| 933 | <pre>plot = re.compile(r" _stplot\(((?P<num>\d+), (?P<code>.*)\)")</code></num></pre>    |
| 934 | <pre>goboom = re.compile(r" _stgoboom\((?P<num>\d+)\)")</num></pre>                      |
| 935 | <pre>pausemsg = re.compile(r"print.'(?P<msg>SageTeX (un)?paused.*)'")</msg></pre>        |
| 936 | <pre>blockbegin = re.compile(r"_stblockbegin\(\)")</pre>                                 |
| 937 | <pre>ignore = re.compile(r"(try:) (except):")</pre>                                      |
| 938 | <pre>in_comment = False</pre>                                                            |
| 939 | <pre>in_block = False</pre>                                                              |
| 940 | cmds = []                                                                                |
|     |                                                                                          |

Okay, let's go through the file. We're going to make a list of dictionaries. Each dictionary corresponds to something we have to do with the remote server, except for the pause/unpause ones, which we only use to print out information for the user. All the dictionaries have a type key, which obviously tells you type they are. The pause/unpause dictionaries then just have a msg which we toss out to the user. The "real" dictionaries all have the following keys:

- type: one of inline, plot, and block.
- goboom: used to help the user pinpoint errors, just like the goboom function (page 41) does.
- code: the code to be executed.

Additionally, the inline and plot dicts have a num key for the label we write to the .sout file.

Here's the whole parser loop. The interesting bits are for parsing blocks because there we need to accumulate several lines of code.

941 for line in f.readlines():

```
if line.startswith('"""'):
942
                    in_comment = not in_comment
943
                elif not in_comment:
944
                    m = pausemsg.match(line)
945
                    if m:
946
947
                         cmds.append({'type': 'pause',
948
                                       'msg': m.group('msg')})
949
                    m = inline.match(line)
                    if m:
950
                         cmds.append({'type': 'inline',
951
                                       'num': m.group('num'),
952
                                       'code': m.group('code')})
953
                    m = plot.match(line)
954
955
                    if m:
                         cmds.append({'type': 'plot',
956
                                       'num': m.group('num'),
957
                                       'code': m.group('code')})
958
```

The order of the next three "if"s is important, since we need the "goboom" line and the "blockbegin" line to *not* get included into the block's code. Note that the lines in the **.sage** file already have some indentation, which we'll use when sending the block to the server—we wrap the text in a try/except.

```
m = goboom.match(line)
959
                    if m:
960
                         cmds[-1]['goboom'] = m.group('num')
961
                        if in block:
962
                             in_block = False
963
964
                    if in_block and not ignore.match(line):
965
                         cmds[-1]['code'] += line
966
                    if blockbegin.match(line):
                         cmds.append({'type': 'block',
967
                                       'code': ''})
968
                         in_block = True
969
970
       return cmds
```

Parsing the .sage file is simple enough so that we can write one function and just do it. Interacting with the remote server is a bit more complicated, and requires us to carry some state, so let's make a class.

```
RemoteSage This is pretty simple; it's more or less a translation of the examples in sage/server/simple/twist.py.
```

```
971 debug = False
972 class RemoteSage:
       def __init__(self, server, user, password):
973
974
           self._srv = server.rstrip('/')
975
           sep = '___S_A_G_E___'
           self._response = re.compile('(?P<header>.*)' + sep +
976
                                        '\n*(?P<output>.*)', re.DOTALL)
977
978
           self._404 = re.compile('404 Not Found')
979
           self._session = self._get_url('login',
```

```
980urllib.urlencode({'username': user,981'password':982password}))['session']
```

In the string below, we want to do "partial formatting": we format in the traceback string now, and want to be able to format in the code later. The double braces get ignored by format() now, and are picked up by format() when we use this later.

```
983
            self._codewrap = """try:
984 {{0}}
985 except:
        print('{0}')
986
        traceback.print_exc()""".format(traceback_str)
987
988
            self.do_block("""
        import traceback
 989
990
        def __st_plot__(counter, _p_, format='notprovided', **kwargs):
991
            if format == 'notprovided':
992
                formats = ['eps', 'pdf']
993
            else:
                formats = [format]
994
995
            for fmt in formats:
                plotfilename = 'plot-%s.%s' % (counter, fmt)
996
997
                 _p_.save(filename=plotfilename, **kwargs)""")
998
        def _encode(self, d):
999
            return 'session={0}&'.format(self._session) + urllib.urlencode(d)
1000
1001
1002
        def _get_url(self, action, u):
1003
            with closing(urllib.urlopen(self._srv + '/simple/' + action +
1004
                                          '?' + u)) as h:
1005
                 data = self._response.match(h.read())
1006
                 result = json.loads(data.group('header'))
1007
                result['output'] = data.group('output').rstrip()
1008
            return result
1009
        def _get_file(self, fn, cell, ofn=None):
1010
            with closing(urllib.urlopen(self._srv + '/simple/' + 'file' + '?' +
1011
                          self._encode({'cell': cell, 'file': fn}))) as h:
1012
                myfn = ofn if ofn else fn
1013
                 data = h.read()
1014
1015
                 if not self._404.search(data):
                     with open(myfn, 'w') as f:
1016
1017
                         f.write(data)
1018
                 else:
                     print('Remote server reported {0} could not be found:'.format(
1019
1020
                           fn))
                     print(data)
1021
```

The code below gets stuffed between a try/except, so make sure it's indented! 1022 def \_do\_cell(self, code):

```
realcode = self._codewrap.format(code)
1023
            result = self._get_url('compute', self._encode({'code': realcode}))
1024
            if result['status'] == 'computing':
1025
                 cell = result['cell_id']
1026
                 while result['status'] == 'computing':
1027
1028
                     sys.stdout.write('working...')
1029
                     sys.stdout.flush()
1030
                     time.sleep(10)
                     result = self._get_url('status', self._encode({'cell': cell}))
1031
1032
            if debug:
                print('cell: <<<', realcode, '>>>', 'result: <<<',</pre>
1033
                       result['output'], '>>>', sep='\n')
1034
            return result
1035
1036
        def do_inline(self, code):
1037
            return self._do_cell(' print(latex({0}))'.format(code))
1038
1039
        def do_block(self, code):
1040
1041
            result = self._do_cell(code)
1042
            for fn in result['files']:
                 self._get_file(fn, result['cell_id'])
1043
            return result
1044
1045
        def do_plot(self, num, code, plotdir):
1046
1047
            result = self._do_cell(' __st_plot__({0}, {1})'.format(num, code))
            for fn in result['files']:
1048
                 self._get_file(fn, result['cell_id'], os.path.join(plotdir, fn))
1049
1050
            return result
```

When using the simple server API, it's important to log out so the server doesn't accumulate idle sessions that take up lots of memory. We define a close() method and use this class with the closing context manager that always calls close() on the way out.

```
1051def close(self):1052sys.stdout.write('Logging out of {0}...'.format(server))1053sys.stdout.flush()1054self._get_url('logout', self._encode({}))1055print('done')
```

Next we have a little pile of miscellaneous functions and variables that we want to have at hand while doing our work. Note that we again use the traceback string in the error-finding regular expression.

```
1056 def do_plot_setup(plotdir):
1057 printc('initializing plots directory...')
1058 if os.path.isdir(plotdir):
1059 shutil.rmtree(plotdir)
1060 os.mkdir(plotdir)
1061 return True
1062
1063 did_plot_setup = False
```

```
1064 plotdir = 'sage-plots-for-' + jobname + '.tex'
1065
1066 def labelline(n, s):
        return r'\newlabel{@sageinline' + str(n) + '}{{' + s + '}{}}\}\n'
1067
1068
1069 def printc(s):
1070
        print(s, end='')
1071
        sys.stdout.flush()
1072
1073 error = re.compile("(^" + traceback_str + ")|(^Syntax Error:)", re.MULTILINE)
1074
1075 def check_for_error(string, line):
1076
        if error.search(string):
            print("""
1077
1078 **** Error in Sage code on line {0} of {1}.tex!
1079 {2}
1080 **** Running Sage on {1}.sage failed! Fix {1}.tex and try again.""".format(
1081
                  line, jobname, string))
1082
            sys.exit(1)
 Now let's actually start doing stuff.
1083 print('Processing Sage code for {0}.tex using remote Sage server.'.format(
1084
          jobname))
1085
1086 if login_info_file:
        with open(login_info_file, 'r') as f:
1087
            print('Reading login information from {0}.'.format(login_info_file))
1088
            get_val = lambda x: x.split('=')[1].strip().strip('\'"')
1089
1090
            for line in f:
                print(line)
1091
1092
                if not line.startswith('#'):
                    if line.startswith('server') and not server:
1093
                         server = get_val(line)
1094
                    if line.startswith('username') and not username:
1095
1096
                         username = get_val(line)
                    if line.startswith('password') and not password:
1097
                         password = get_val(line)
1098
1099
1100 if not server:
        server = raw_input('Enter server: ')
1101
1102
1103 if not server.startswith('http'):
1104
        server = 'https://' + server
1105
1106 if not username:
        username = raw_input('Enter username: ')
1107
1108
1109 if not password:
1110
        from getpass import getpass
        password = getpass('Please enter password for user {0} on {1}: '.format(
1111
```

```
username, server))
1112
1113
1114 printc('Parsing {0}.sage...'.format(jobname))
1115 cmds = parsedotsage(jobname + '.sage')
1116 print('done.')
1117
1118 sout = '% This file was *autogenerated* from the file {0}.sage.\n'.format(
1119
        os.path.splitext(jobname)[0])
1120
1121 printc('Logging into {0} and starting session...'.format(server))
1122 with closing(RemoteSage(server, username, password)) as sage:
1123
        print('done.')
1124
        for cmd in cmds:
            if cmd['type'] == 'inline':
1125
                printc('Inline formula {0}...'.format(cmd['num']))
1126
                result = sage.do_inline(cmd['code'])
1127
                check_for_error(result['output'], cmd['goboom'])
1128
                sout += labelline(cmd['num'], result['output'])
1129
1130
                print('done.')
1131
            if cmd['type'] == 'block':
                printc('Code block begin...')
1132
                result = sage.do_block(cmd['code'])
1133
                check_for_error(result['output'], cmd['goboom'])
1134
                print('end.')
1135
            if cmd['type'] == 'plot':
1136
                printc('Plot {0}...'.format(cmd['num']))
1137
1138
                if not did_plot_setup:
                     did_plot_setup = do_plot_setup(plotdir)
1139
                result = sage.do_plot(cmd['num'], cmd['code'], plotdir)
1140
                check_for_error(result['output'], cmd['goboom'])
1141
1142
                print('done.')
1143
            if cmd['type'] == 'pause':
1144
                print(cmd['msg'])
            if int(time.time()) % 2280 == 0:
1145
                printc('Unscheduled offworld activation; closing iris...')
1146
                time.sleep(1)
1147
                print('end.')
1148
1149
1150 with open(jobname + '.sage', 'r') as sagef:
        h = hashlib.md5()
1151
1152
        for line in sagef:
            if (not line.startswith(' _st_.goboom') and
1153
                not line.startswith("print('SageT")):
1154
                h.update(bytearray(line,'utf8'))
1155
```

Putting the {1} in the string, just to replace it with %, seems a bit weird, but if I put a single percent sign there, Docstrip won't put that line into the resulting .py file—and if I put two percent signs, it replaces them with \MetaPrefix which is ## when this file is generated. This is a quick and easy workaround.

1156 sout += """%{0}% md5sum of corresponding .sage file

```
1157 {1} (minus "goboom" and pause/unpause lines)
1158 """.format(h.hexdigest(), '%')
1159
1160 printc('Writing .sout file...')
1161 with open(jobname + '.sout', 'w') as soutf:
1162 soutf.write(sout)
1163 print('done.')
1164 print('Sage processing complete. Run LaTeX on {0}.tex again.'.format(jobname))
```

## 9 Credits and acknowledgments

According to the original README file, this system was originally done by Gonzalo Tornaria and Joe Wetherell. Later Harald Schilly made some improvements and modifications. Many of the examples in the example.tex file are from Harald.

Dan Drake rewrote and extended the style file (there is effectively zero original code there), made significant changes to the Python module, put both files into **Docstrip** format, and wrote all the documentation and extra Python scripts.

Many thanks to Jason Grout for his numerous comments, suggestions, and feedback. Thanks to Nicolas Thiéry for the initial code and contributions to the sageexample environment and Volker Braun for the sagecommandline environment.

# 10 Copying and licenses

If you are unnaturally curious about the current state of the SageT<sub>E</sub>X package, you can visit https://github.com/sagemath/sagetex. (The old Bitbucket and Github dandrake repositories are deprecated.)

As for the terms and conditions under which you can copy and modify SageTEX:

The source code of the SageT<sub>E</sub>X package may be redistributed and/or modified under the terms of the GNU General Public License as published by the Free Software Foundation, either version 2 of the License, or (at your option) any later version. To view a copy of this license, see http://www.gnu.org/licenses/ or send a letter to the Free Software Foundation, Inc., 51 Franklin Street, Fifth Floor, Boston, MA 02110-1301, USA.

The documentation of the SageTEX package is licensed under the Creative Commons Attribution-Share Alike 3.0 License. To view a copy of this license, visit http://creativecommons.org/licenses/by-sa/3.0/ or send a letter to Creative Commons, 171 Second Street, Suite 300, San Francisco, California, 94105, USA.

I am not terribly dogmatic about these licenses, so if you would like to do something with SageT<sub>E</sub>X that's not possible under these license conditions, please contact me. I will likely be receptive to suggestions.

# Change History

| v1.0                                                                                                    |   |
|----------------------------------------------------------------------------------------------------|---|
| General: Initial version 1                                                                                                    |   |
| v1.1                                                                                                    |   |
| General: Wrapped user-provided                                                                                                    |   |
| Sage code in try/except                                                                                                    |   |
| clauses; plotting now has                                                                                                    | v |
| optional format argument $\ldots 1$                                                                                                |   |
| v1.2                                                                                                    |   |
| General: Imagemagick option;                                                                                                    |   |
| better documentation $\ldots \ldots 1$                                                                                             |   |
| v1.3                                                                                                    | v |
| \sageplot: Iron out warnings, cool                                                                                                 |   |
| $TikZ$ flowchart $\ldots \ldots 24$                                                                                                |   |
| v1.3.1                                                                                                    |   |
| General: Internal variables                                                                                                    |   |
| renamed; fixed typos 1                                                                                                    | v |
| v1.4                                                                                                    |   |
| General: MD5 fix, percent sign                                                                                                    |   |
| macro, CTAN upload 1                                                                                                    |   |
| v2.0                                                                                                    | v |
| \ST@sageplot: Change to use only                                                                                                   |   |
| keyword arguments: see issue 2                                                                                                    |   |
| on bitbucket tracker $\dots \dots 25$                                                                                              |   |
| General: Add epstopdf option 22                                                                                                    |   |
| Add final option 22                                                                                                    | v |
| External Python scripts for                                                                                                    |   |
| parsing SageTeX-ified                                                                                                    |   |
| documents, tons of                                                                                                    |   |
| documentation improvements,                                                                                                    |   |
| sagetex.py refactored, include                                                                                                    |   |
| in Sage as spkg 1                                                                                                    |   |
| Fixed up installation section,                                                                                                    | v |
| final final 2.0 $\ldots \ldots 3$                                                                                                  |   |
| Miscellaneous fixes, final 2.0                                                                                                    |   |
| version $\ldots \ldots \ldots \ldots \ldots \ldots 1$                                                                              | v |
| v2.0.1                                                                                                    |   |
| General: Add T <sub>E</sub> XShop info $\ldots$ 4                                                                                  |   |
| v2.0.2                                                                                                    |   |
| goboom: Make sure sys.exit sees a                                                                                                  | v |
| Python integer $\dots \dots \dots \dots \dots \dots \dots \dots \dots \dots \dots \dots \dots \dots \dots \dots \dots \dots \dots$ |   |
| v2.1                                                                                                    |   |
| General: Add pausing support 1                                                                                                    |   |
| Get version written to .py file 1                                                                                                  |   |
| v2.1.1                                                                                                    | v |
| <b>\ST@sage</b> : Add ST@sage, sagestr,                                                                                            |   |
| and refactor                                                                                                    |   |

| General: Add typeout if .sout file |     |
|------------------------------------|-----|
| not found $\ldots$                 | 23  |
| endofdoc: Fix bug in finding md5   |     |
| sum introduced by pause            |     |
| facility                           | 43  |
| v2.2                               |     |
| General: Add remote-sagetex.py     |     |
| script                             | . 1 |
| Update parser module to handle     |     |
| pause/unpause                      | 48  |
| v2.2.1                             |     |
| RemoteSage: Fix stupid bug in      |     |
| do_inline() so that we             |     |
| actually write output to .sout     |     |
| file                               | 55  |
| v2.2.3                             | 00  |
| General: Rewrote installation      |     |
|                                    |     |
| section to reflect inclusion as    | 9   |
| standard spkg                      | . 3 |
| v2.2.4                             |     |
| \ST@wsf: Add version mismatch      |     |
| checking.                          | 21  |
| sageexample: Add first support for |     |
| sageexample environment            | 29  |
| v2.2.5                             |     |
| <b>\ST@dodfsetup:</b> Write        |     |
| sageexample environment            |     |
| contents to a separate file,       |     |
| formatted for doctesting           | 21  |
| doctest: Fix up spacing in         |     |
| sageexample displaymath envs       | 39  |
| v2.3                               |     |
| General: Add sagecommandline       |     |
| e                                  | . 1 |
| v2.3.1                             |     |
| General: Handle filenames with     |     |
|                                    |     |
| spaces in SageTeXProcessor         | 99  |
| and sagecommandline env            | 33  |
| v2.3.2                             |     |
| \sageplot: Remove ".75             |     |
| textwidth" default option $\ldots$ | 25  |
| General: Improve version mismatch  |     |
| check. Fixes trac ticket 8035. $.$ | 33  |
| v2.3.3                             |     |
| <b>\ST@wsf</b> : Improve version   |     |
| mismatch checking, include         |     |

| Mercurial revision in version     |    | v3.0                        |
|-----------------------------------|----|-----------------------------|
| string                            | 21 | doctest: sageexample and    |
|                                   |    | sagecommandline now require |
| inline: check label name when     |    | "" for continuation lines,  |
| comparing against maximum         |    | not ""; matches the actual  |
| counter seen; trac ticket $12267$ | 35 | Sage interpreter            |

# Index

Numbers written in italic refer to the page where the corresponding entry is described; numbers underlined refer to the code line of the definition; numbers in roman refer to the code lines where the entry is used.

| Symbols           \%                                                                                                    | \bfseries 24, 26, 27<br>\blockbegin <u>382</u><br>\blockend <u>382</u><br>\boolean 140                                              | sagecommandline<br>11, 232<br>sageexample . 10, 200<br>sagesilent 10, 192<br>sageverbatim 10, 196<br>\equal 141, 144                                                 |
|----------------------------------------------------------------------------------------------------|----------------------------------------------------------------------------------------------------|----------------------------------------------------------------------------------------------------|
| \@bsphack . 180, 209, 243<br>\@esphack . 195, 219, 253<br>\@ifnextchar 135<br>\@ifundefined 65, 77,<br>101, 105, 124,<br>146, 228, 262, 278<br>\@makeother 183, 210, 244 | \catcode 129,<br>131, 183, 211, 245<br>\color 25-27, 33-35<br>\commandline <u>444</u><br>comment (environment) 10                   | F<br>\fbox 161<br>\fi 125, 172, 178, 229,<br>263, 269, 273, 276<br>\footnotesize 18<br>\framebox 133                                                                 |
| <pre>\\ 431, 458,</pre>                                                                                                    | D<br>\d 932-934<br>\DeclareOption<br>92, 98, 103, 108<br>\def 136, 188,<br>193, 197, 212, 246                                       | G<br>\gdef 89, 124,<br>157, 177, 228, 262<br>\goboom <u>511</u>                                                                                                    |
| 512, 515, 531, 709<br>A<br>\abovedisplayshortskip<br>437                                                                                                    | \definecolor 43-45<br>\DeSageTeX <u>755</u><br>\do 183, 210, 244<br>\doctest <u>418</u><br>\dospecials 183, 210, 244                | H<br>\hspace 189, 197<br>I<br>\IfFileExists                                                                                                    |
| \abovedisplayskip . 436<br>\active 183, 211, 245<br>\AtBeginDocument<br>. 65, 100, 104, 113<br>\AtEndDocument<br>88, 94, 274<br>B                                        | E<br>\else 122, 162,<br>168, 226, 260, 266<br>\end 123, 227, 261, 440,<br>470, 783, 784, 808<br>\endgroup 220, 254<br>\endofdoc 522 | 50, 94, 147, 163, 165<br>\ifpdf 166<br>\ifST@paused 63,<br>120, 160, 224,<br>258, 266, 270, 274<br>\ifthenelse 140, 141, 144<br>\immediate 67,<br>68, 79, 80, 88, 91 |
| \begin         123, 227,           261, 424, 438,           468, 783, 784, 807           \begingroup         208, 242                                                    | <pre>\endverbatim 191, 199 environments:     comment 10     sageblock 10, <u>187</u></pre>                                          | \includegraphics<br>                                                                                                    |

| $\InputIfFileExists$ . 111               | \PackageWarningNoLine           | \savecmd $\dots \dots \dots \dots \underline{376}$ |  |  |
|------------------------------------------|---------------------------------|----------------------------------------------------|--|--|
| $\ \ \ \ \ \ \ \ \ \ \ \ \ \ \ \ \ \ \ $ |                                 | $setboolean \dots 54$                              |  |  |
| 119, 137, 139,                           | \par 189, 197                   | \setcounter $\dots$ 58-60                          |  |  |
| 181, 186, 204,                           | \parsedotsage $\dots \dots 930$ | \setlength 62, 234, 780                            |  |  |
| 207, 223, 238,                           | \percent 7, <u>129</u>          | \SoutParser <u>738</u>                             |  |  |
| 241, 257, 267, 271                       | \plot <u>476</u>                | \space 150, 155, 170, 175                          |  |  |
|                                          | \ProcessOptions 110             | $splitsagecmds \dots 386$                          |  |  |
| J                                        | \progress $\ldots \ldots 351$   | \ST@beginsfbl                                      |  |  |
| \jobname $\ldots \ldots 67,$             | \provideenvironment 113         | $\dots 179, 187, 192$                              |  |  |
| 71, 74, 79, 81,                          | -                               | \ST@df 78-80, 88, 91                               |  |  |
| 83, 84, 94, 95,                          | $\mathbf{R}$                    | \ST@diddfsetup 89                                  |  |  |
| 111, 112, 132,                           | \ref $123, 227, 261$            | \ST@dodfsetup                                      |  |  |
| $267, \ 271, \ 275, \ 281$               | \relax $75, 90,$                | $\dots $ $76, 206, 240$                            |  |  |
|                                          | 110, 266, 769, 770              | <b>\ST@endsfbl</b> <u>184</u> , 191, 195           |  |  |
| $\mathbf{L}$                             | $\mathbb Q$                     | ST@final 93                                        |  |  |
| \let $183, 210, 244$                     | $renewcommand \dots 109$        | ST@inclgrfx 142,                                   |  |  |
| lstdefinelanguage 5, 7                   | <b>\RequirePackage</b> $1-4,$   | $143, 145, 158, \underline{160}$                   |  |  |
| \lstdefinestyle                          | 46-49, 51, 767, 768             | \ST@missingfilebox .                               |  |  |
| $\dots$ 9, 21, 29, 37, 40                | \rule 133, 161                  | . <u>133</u> , 148, 153, 173                       |  |  |
| $\label{eq:lstinputlisting}$ 453         |                                 | ST@pausedfalse 64, 272                             |  |  |
|                                          | $\mathbf{S}$                    | \ST@pausedtrue 268                                 |  |  |
| $\mathbf{M}$                             | \S 316                          | \ST@plotdir <u>132</u> ,                           |  |  |
| \mbox $121, 225, 259$                    | \s 387–389, 563                 | 147, 150, 155,                                     |  |  |

\sage .... 6, 127, 731

ment) . . . 10, 187SageCodeExtractor . 799

..... 232, 256

..... 200, 222

ment) . . .  $10, \underline{192}$ 

61, 62, 189, 197, 780

266, 736, 769, 785

<u>270</u>, 737, 770, 785

ment) . . . 10, 196

..... *12*, 270,

11, <u>232</u>

sageblock (environ-

sagecommandline (envi-

ronment)

\sagecommandlineskip

sageexample (environ-

\sageplot .. 7, <u>134</u>, 732 sagesilent (environ-

\sagestr .... *6*, <u>128</u>

\sagetexindent . 10,

\sagetexpause 12, 266,

\sagetexunpause ...

sageverbatim (environ-

#### $\mathbf{N}$

| \n 318, 34  | 4. 375. | 377.     |
|-------------|---------|----------|
| - /.        | 390,    | '        |
| 400,        | 416,    | 431,     |
| 432,        | 443,    | 456,     |
| 475,        | 512,    | 515,     |
| 532,        | 645,    | 655,     |
| 699,        | 826,    | 827,     |
| 830,        | 832,    | 833,     |
| 838,        | 841,    | 845,     |
| 907,        | 925,    | 977,     |
| 1034,       | 1067    | 7, 1118  |
| \newboolean |         | 53       |
| \newcounter | •       | . 55–57  |
| \newif      |         | 63       |
| \newlabel   | 374, 7  | 41, 1067 |
| \newlength  |         | 61, 233  |
| \newwrite   |         | .66,78   |
|             |         |          |

#### Ο

| \openout |   |   |   |   |   |   |   | 67, 79 |
|----------|---|---|---|---|---|---|---|--------|
| \or      | • | • | · | • | • | • | • | 140    |

#### $\mathbf{P}$

\PackageWarning ... . 149, 154, 169, 174

-60 780 <u>738</u> 175 386 1929189 240 195 93<u>160</u> 173 272268 163-165, 170, 175 \ST@rerun .... 124, 157, 177, 228, 262 \ST@sage . . <u>114</u>, 127, 128 \ST@sageplot . . 135, <u>136</u> \ST@useimagemagick . 99  $\dots 233, 234, 451$ \ST@ver .... 72, 74, 82 \sagecommandlinetextoutput\ST@versioncheck ... ..... 74, 107, 109 \ST@wdf <u>91</u>, 207, 214, ment) . . . 10, 200230, 241, 248, 264 \sageexampleincludetextoutpstowsf 68, 102, 106, 114, 136, 180,185, 188, 193,202, 213, 221,236, 247, 255, $267, \ 271, \ 275, \ 277$ \stepcounter ..... . 126, 159, 231, 265 т \TeX .. 121, 161, 225, 259

\textbf ..... 133 \thepage ..... . 150, 155, 170, 175

| \theST@cmdline                                                                       | \typeout 112, 279, 283            | 213, 214, 247, 248      |
|--------------------------------------------------------------------------------------|-----------------------------------|-------------------------|
| $\dots 239, 261, 262$                                                                |                                   | \verbatim@processline   |
| \theST@inline                                                                        | $\mathbf{U}$                      | 188,                    |
| $\dots 117, 123,$                                                                    | \usepackage 564, 763, 766         | 193, 197, 212, 246      |
| $124, \ 205, \ 227, \ 228$                                                           | <b>\UseVerbatim</b> $\dots$ $433$ | \verbatim@start         |
| $\times$ T@plot 138,                                                                 |                                   | $\dots$ 194, 216, 250   |
| 147, 150, 155,                                                                       | $\mathbf{V}$                      | $vspace \dots 451$      |
| 163-165, 170, 175                                                                    | $verbatim \dots 190, 198$         |                         |
| \toeps $\dots \dots \dots \dots \dots \dots \dots \dots \dots \dots \underline{507}$ | verbatim@line 188,                | $\mathbf{W}$            |
| \ttfamily . 24-27, 32-35                                                             | 189, 193, 197,                    | \write $68, 80, 88, 91$ |